# **HANDY TERMINAL** DT:930

# マルチドロップ アップダウンロード解説書 32bit Windows 対応版

#### このマニュアルは、マルチドロップ アップダ ウンロードの仕様について記載します。

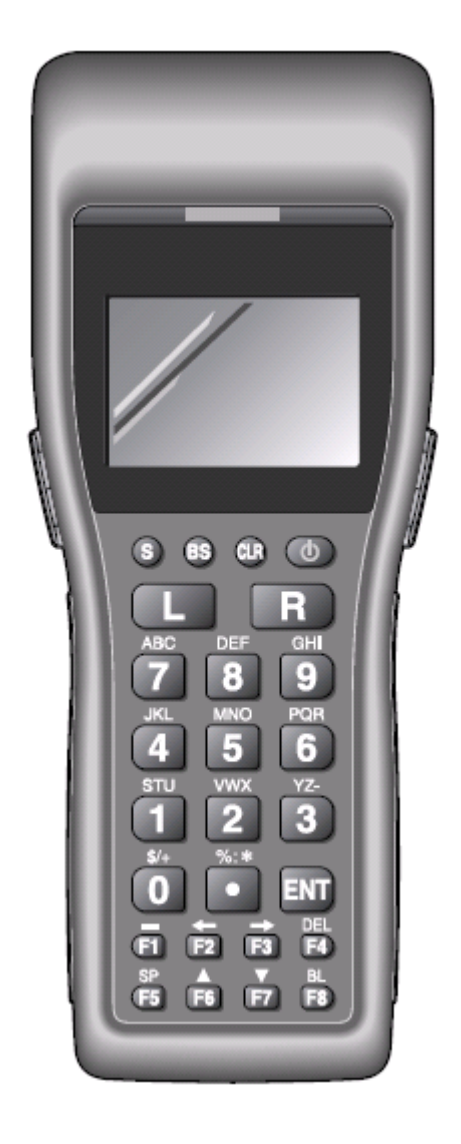

#### ご注意

- ●このソフトウェアおよびマニュアルの、一部または全部を無断で使用、複製することはできません。
- ●このソフトウェアおよびマニュアルは、本製品の使用許諾契約書のもとでのみ使用することができます。
- ●このソフトウェアおよびマニュアルを運用した結果の影響については、一切の責任を負いかねますのでご了 承ください。
- ●このソフトウェアの仕様、およびマニュアルに記載されている事柄は、将来予告なしに変更することがありま す。
- ●このマニュアルの著作権はカシオ計算機株式会社に帰属します。
- 本書中に含まれている画面表示は、実際の画面とは若干異なる場合があります。予めご了承ください。

© 2006 カシオ計算機株式会社

Microsoft, MS, ActiveSync, Active Desktop, Outlook, Windows, Windows NT, および Windows ロゴは、米国 Microsoft Corporation の米国およびその他の国における登録商標または商標です。Microsoft 社の製品は、OEM 各社に、Microsoft Corporation の 100%出資子会社である Microsoft Licensing, Inc.によりライセンス供与されています。

# はじめに

本書は, ハンディターミナルDT-700/750/900/930とパソコンとの間で アプリケーションプログラムやデータファイル等の送受信を行うアップロード・ダウンロード ユーティリティについて述べたものです。

本ユーティリティは, Windows95/98/ME/NT/2000/XP で動作可能です。

本書は次のように構成されています。

- ●アップダウンロードシステム 初めて本書をお読みになる方々はこちらからお読みください。 概要や目的、動作環境について解説しています。
- ●ホストユーティリティ編 (GUI版) パソコン側ユーティリティに関することはこちらをお読みください。 一般的なWindows操作方法を理解されている方を対象にしております。

 ホストユーティリティの起動から操作方法、各種設定値について解説しています。 なお末尾でハンディ側ユーティリティの操作方法を簡単に解説しています。 詳しくお知りになりたい場合は、各ハンディターミナルの『ソフトウエア解説書』を参照し てください。

- ●ホストユーティリティ編 (コンソール版) パソコン側ユーティリティのコンソール版を説明しています。
- ●HTアプリケーション開発編 ハンディターミナル側のプログラミングに関することは,こちらをお読みください。

 ホストユーティリティに対応するハンディターミナル側のアプリケーションプログラムを 作成するためのC言語の関数について解説しています。

 なお,本体における通信関連の仕様については,各ハンディターミナルの『ソフトウエア解説書』 を参照してください。 また,本書の中では次のように表記しています。

・ハンディターミナル ・・・・・ ・・・・・ HT本体 **・パーソナルコンピュータ インファイン イン・・・・・ ホストPC** ・パーソナルコンピュータ側ユーティリティ ・・・・・ ホストユーティリティ · ハンディターミナル側ユーティリティ インティ · ····· HTユーティリティ

本マニュアルに記載されている会社名,製品名は,それぞれ各社の商標または,登録商標です。

#### ■お願い ・本マニュアルの内容につきましては万全を期して作成いたしましたが,万一 ご不審な点やお気づきのことがございましたら当社までご連絡ください。

・本マニュアルの一部,または全部を無断で複写することは禁止されています。

# 目次

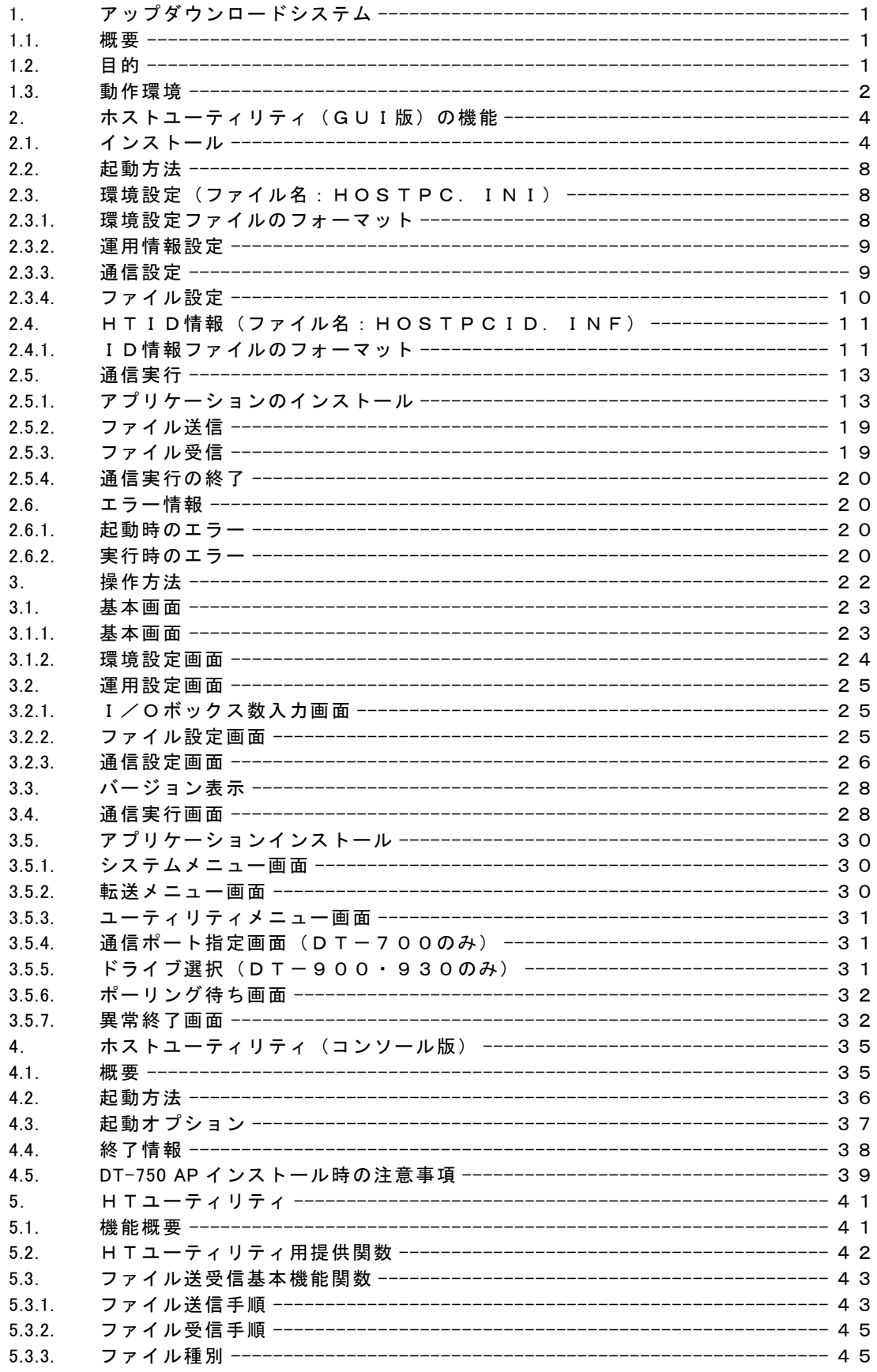

# アップダウンロードシステム編

# <span id="page-5-0"></span>1. アップダウンロードシステム

#### <span id="page-5-1"></span>1.1. 概要

アップロードダウンロードシステムは,本体部(アプリケーション部)とドライバ部(DLL) に分けて作成されています。

本システム添付のアプリケーション部は,下記の目的を実現するための標準システムです。

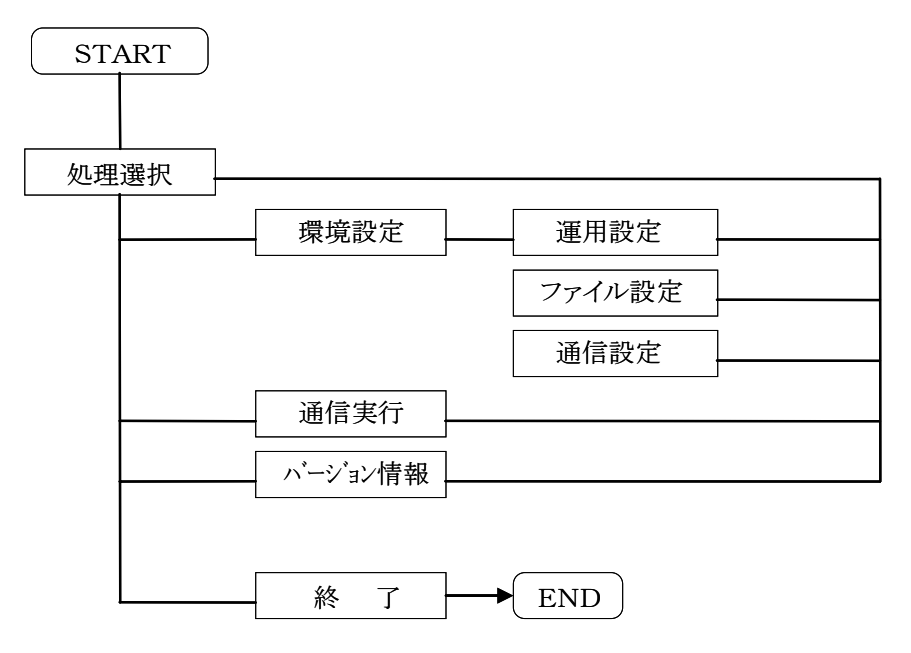

また,これらの機能をコーソール上から起動可能なコマンド(コンソール版ユーティリティ) も用意されています。

## <span id="page-5-2"></span>1.2. 目的

アップダウンロードシステムは,HT本体とホストPCの間で以下の業務を行えることを目的と しています。

- ①APインストール … ホストPCからHT本体にアプリケーションをインストールする。
- ②ファイル送信 … ホストPC上のファイル(データ)をHT本体に送信する。
- ③ファイル受信 … HT本体上のファイル(データ)をホストPCにて受信する。

アップダウンロードシステムが想定するシステム構成を次に示します。

本システムでは,マルチドロップ接続された複数のHTに対する制御が可能です。

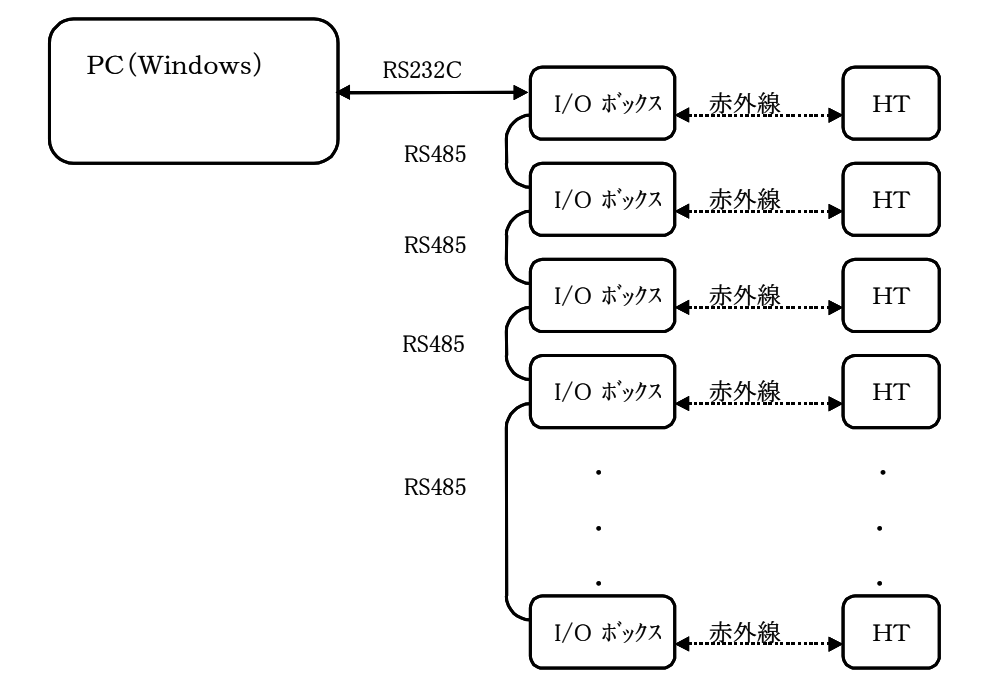

<span id="page-6-0"></span>複数ID番号の登録は可能ですが,PCに接続できるI/Oボックスは1台です。

## 1.3. 動作環境

アップダウンロードシステムのターゲットマシンは次の通りです。

(1)Windows98/ME/NT4.0/2000/XP 動作機種

(2)WindowsNT3.51 動作機種

《注意》

- 1.動作機種は,PC-AT100%互換機とNEC PC-9821シリーズです。 各機種については充分に動作確認の上,ご使用ください。
- 2.NEC PC-98シリーズの拡張ポート,モデムカードには対応していません。

# ホストユーティリティ(GUI版)編

# <span id="page-8-0"></span>2. ホストユーティリティ(GUI版)の機能

# <span id="page-8-1"></span>2.1. インストール

セットアップCDのSETUP.EXEを起動してください。

InstallShield によってインストールが開始されます。

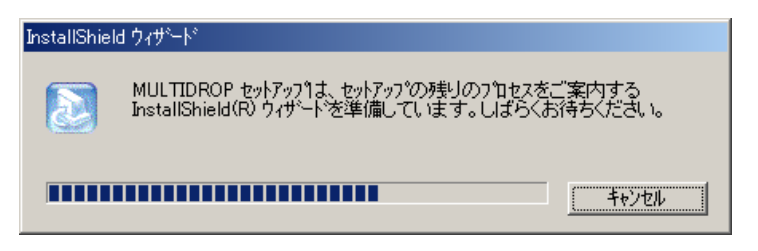

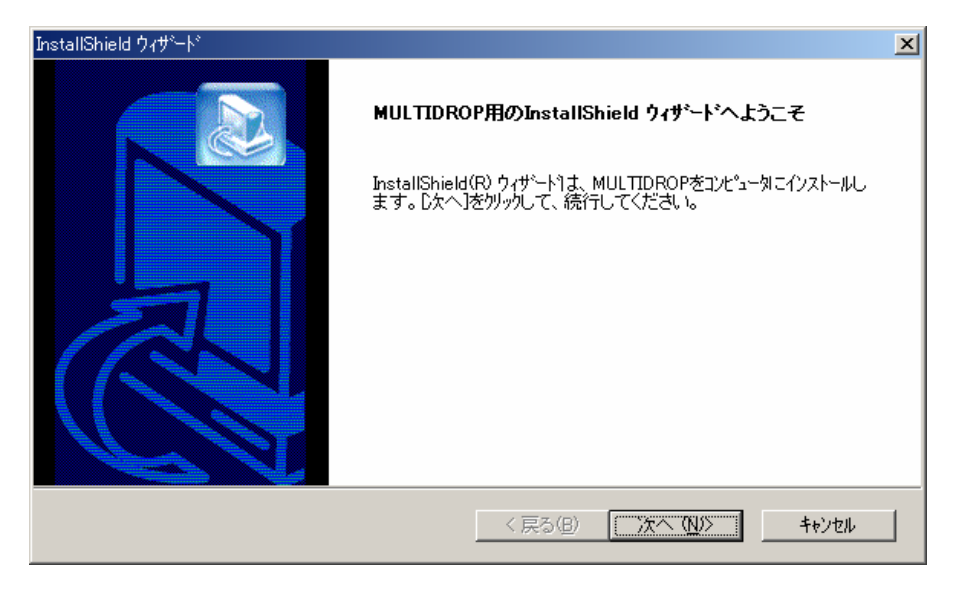

#### 「次へ」を押して下さい。

使用許諾契約の確認に移ります。

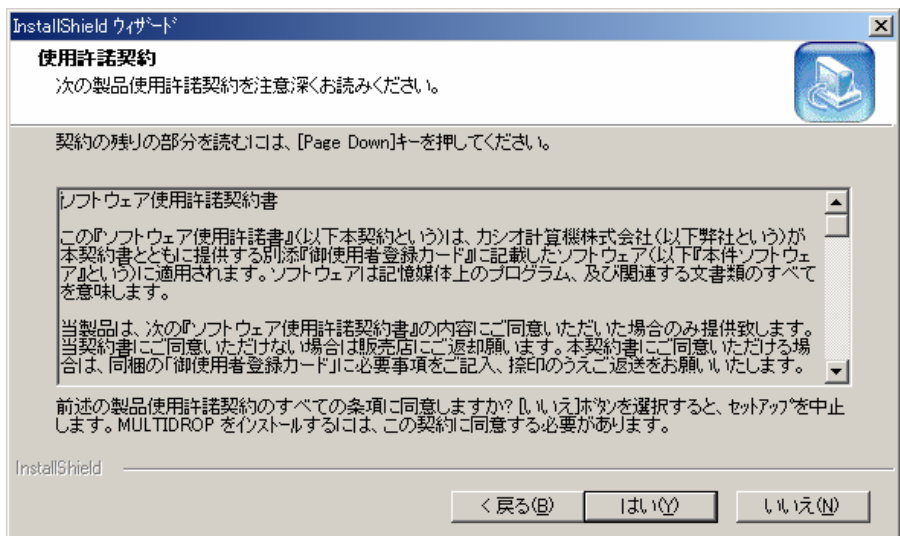

「使用許諾契約書」をお読みいただき、これに同意して頂いたら、「はい」を押してインストールを続

けて下さい。

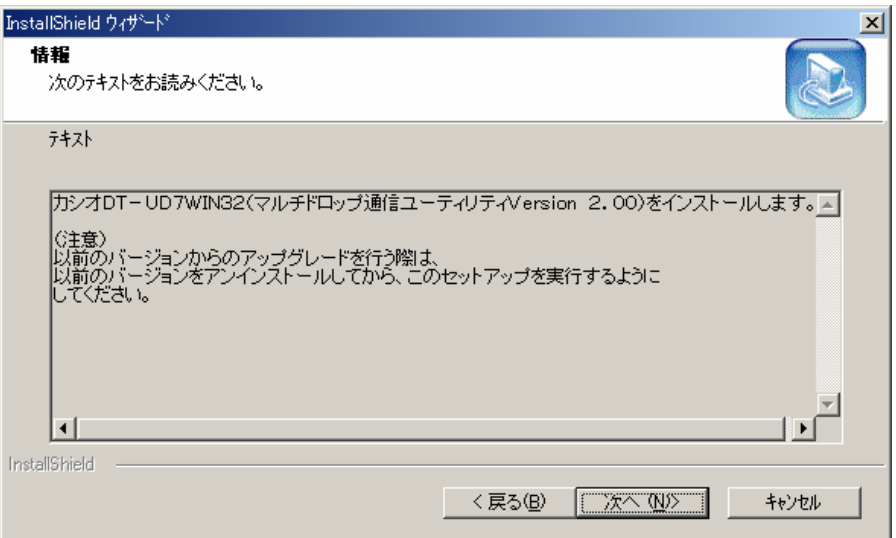

「次へ」を押して下さい。

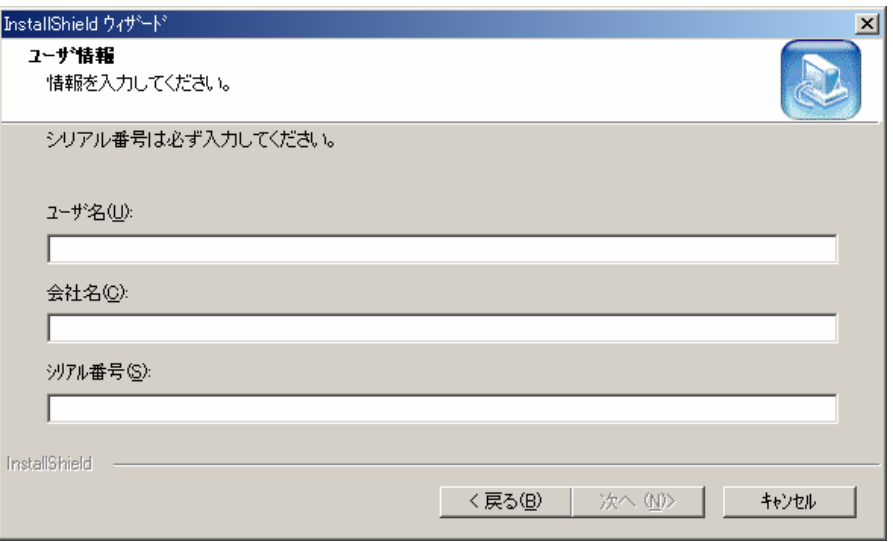

ユーザ情報を入力して下さい。

ユーザ名と会社名は任意ですが、シリアル番号は必須です。 CDのケースに貼られたシールに記 載してある番号を入力して下さい。

入力したら、「次へ」を押して下さい。

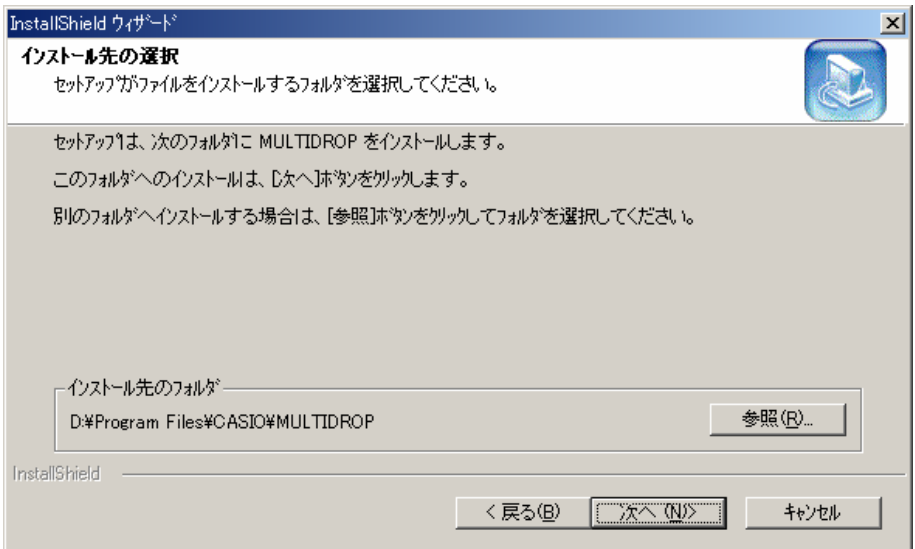

インストール先のフォルダを指定します。

必要に応じて変更し、「次へ」を押して下さい。

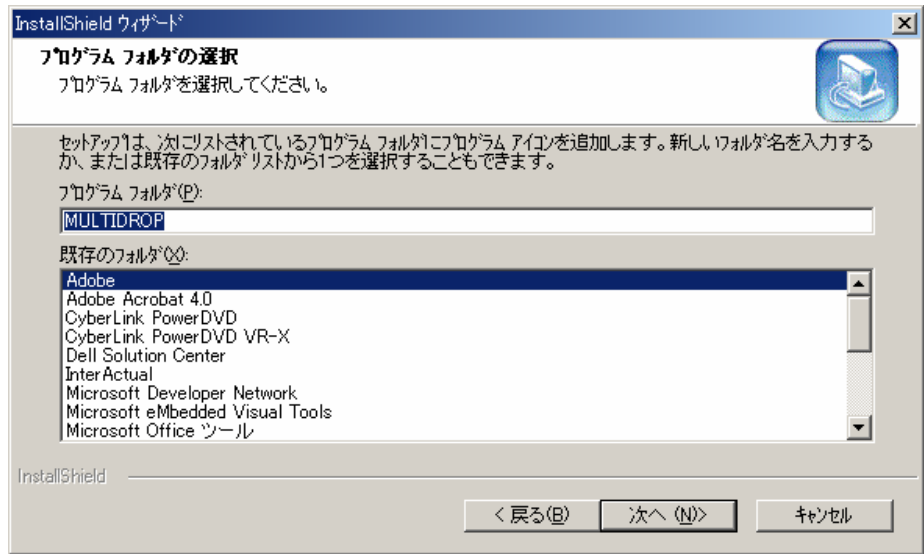

プログラムフォルダを指定し、「次へ」を押して下さい。

インストールを開始します。

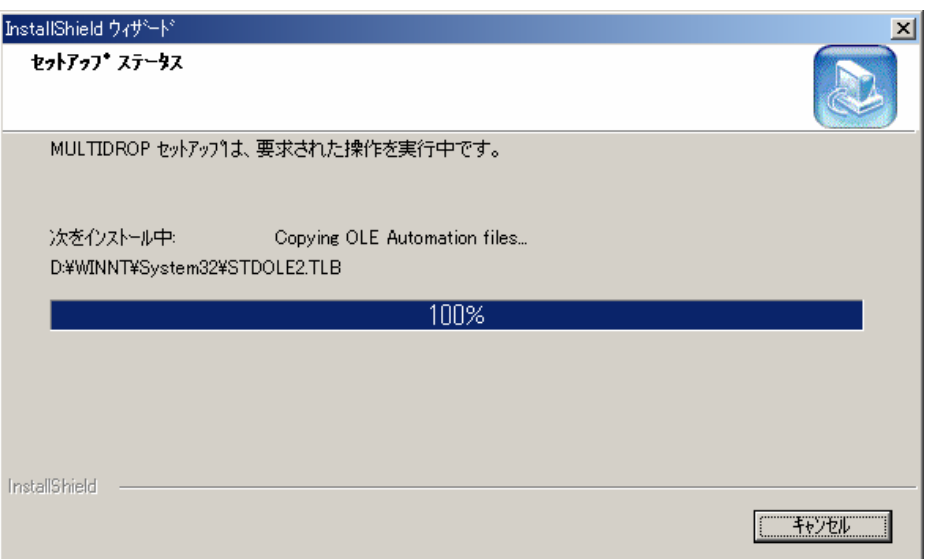

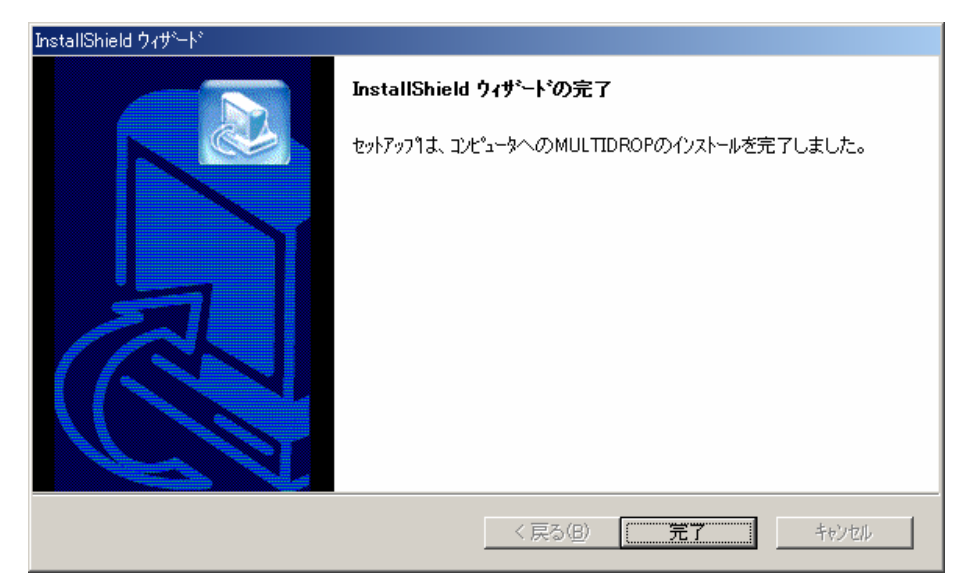

インストールが正常終了すると,[スタート]メニューに登録されます。

以上でインストールは終了ですが、実行の際には、環境設定ファイルとHTID情報ファイルが必要 です。

プログラムを実行すると、規定値で作成しますので、必要に応じてそれらの設定を行い、実行してく ださい。

#### <span id="page-12-0"></span>2.2. 起動方法

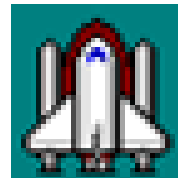

左記のアイコンをダブルクリックすると起動します。

ホストユーティリティ"MULTI32I. EXE"を起動してください。

起動時のオプションで,引数にAUTOを付加しますと起動後「通信実行」を即実行します。

<WindowsNT3.51,4.0 の場合>

 [アイコン][登録内容変更]でコマンドラインに"AUTO"を追加してください。 <Windows95,98,ME,2000,XP の場合>

ショートカットを作成し,リンク先に"AUTO"を追加して下さい。

#### <span id="page-12-1"></span>2.3. 環境設定(ファイル名:HOSTPC.INI)

ホストユーティリティの動作に必要な,各種設定項目の管理を行います。

ファイルが存在しない場合には,ホストユーティリティの起動時に自動的に作成されます。

ホストユーティリティで設定項目の設定値が変更された場合には,環境設定ファイルが更新されま す。

ホストユーティリティが提供する設定機能と,設定値を保持する環境設定ファイルのフォーマットを 以下に示します。

#### 2.3.1. 環境設定ファイルのフォーマット

<span id="page-12-2"></span>環境設定ファイルは,テキスト形式のファイルとし,テキストエディタで編集可能です。

フォーマットは,以下に示す通りです。

(1) 1行目

環境設定ファイルのID文字列,および数値による設定値を記述します。

表2.2-1に詳細を示します。

(2) 2行目

ファイル設定のパス名の設定を記述します,

1行にひとつのパス名を以下の順序で記述します。

2行目…アプリケーション格納ディレクトリパス名

3行目…デフォルト受信データ格納パス名

4行目…デフォルト送信データ格納パス名

5行目…送信ファイル種別 LOD・・・AP 指定のファイルのみ,

STR・・・AP 指定ファイル以外のファイルのみ

ALL・・・全てのファイル

6行目…パス付きID情報ファイル名

7行目…ファイル受信動作 APPEND・・・受信データを既存のファイルに追加

なし・・・既存ファイルを削除して上書き

表2.2-1 環境設定ファイル設定値フォーマット(1行目)

| 項目           | 位置    | サイズ | 設定値                                                                      | 既定值                    |
|--------------|-------|-----|--------------------------------------------------------------------------|------------------------|
| ID           | $+00$ | 10  | 文字列'HOSTPC.INI'固定                                                        | 'HOSTPC.INI'           |
| 運用情報設定       |       |     |                                                                          |                        |
| ・I/O ボックス数   | $+10$ | 02  | '01' $\sim$ '16'個                                                        | $^{\prime}16^{\prime}$ |
| 通信設定         |       |     |                                                                          |                        |
| ・COM ポート番号   | $+12$ | 02  | $100' \sim 0.3'$                                                         | '00'                   |
| ・通信速度        | $+14$ | 02  | $'00':1200 \text{bps}$ / $'01':2400 \text{bps}$ / $'02':4800 \text{bps}$ | '03':9600bps           |
|              |       |     | $'03':9600 \text{bps} / '04':19200 \text{bps} / '05':38400 \text{bps}$   |                        |
|              |       |     | '06':57600bps / '07':115200bps                                           |                        |
| ・データ長        | $+16$ | 02  | '08':8ビット固定                                                              | $'08$ ':8ビット'00':      |
| ・パリティ        | $+18$ | 02  | '00':なし / '01':奇数 / '02':偶数                                              | なし                     |
| ・ストップピット     | $+20$ | 02  | '01':1ビット / '02':2ビット                                                    | '01':1ビット              |
| プロトコル設定      |       |     |                                                                          |                        |
| ・ポーリングタイムアウト | $+22$ | 04  | '0030'〜'0300'ミリ秒                                                         | '0050'ミリ秒              |
| ・タイムアウト      | $+26$ | 05  | '00500'~'10000'ミリ秒                                                       | '03000'ミリ秒             |
| ・リトライ        | $+31$ | 02  | '00'~'99'回                                                               | $'03'$ 回               |

#### 2.3.2. 運用情報設定

<span id="page-13-0"></span>ホストユーティリティ動作時の接続状況を管理します。

以下の設定項目により構成されます。

(1) 接続I/Oボックス数

接続されているI/Oボックスの数を管理します。1~16(既定値:16)

この数値は,1回のポーリング処理で接続可能なIDの数を表します。

<span id="page-13-1"></span>したがって,接続されているI/Oボックスの数以上に設定しても意味がありません。

#### 2.3.3. 通信設定

通信条件に関する情報を管理します。

(6)~(8)はホストユーティリティ上では変更できず,テキストエディタで直接ファイルを変更し

てください。

(1) 使用通信回線

通信時に使用するシリアル回線を管理します。(既定値:0)

(2) 通信速度

通信時の通信速度を管理します。(既定値:9600bps)

(3) データ長

通信時のデータ長を管理します。

ただし,ホストユーティリティでは8bitの設定に固定とします。

(既定値:8bit)

(4) パリティ

通信時のパリティを管理します。

なし/偶数/奇数(既定値:なし)

(5) ストップビット

通信時のストップビットを管理します。(既定値:1)

(6) ポーリングタイムアウト

ポーリング時のタイムアウト時間。30~300ミリ秒(既定値:50)

(7) 通信タイムアウト

ポーリング以外の通信時のタイムアウト時間。500~10000ミリ秒

(既定値:3000ミリ秒)

(8) 通信リトライ

<span id="page-14-0"></span>通信時のリトライ回数。0~99回(既定値:3回)

#### 2.3.4. ファイル設定

ファイルアクセスに関する情報を管理します。

以下の設定項目により構成されます。

ただし,ホストユーティリティ上で設定の変更を行う場合,パス名の長さは半角文字で60文字まで です。

(1) アプリケーション格納パス

HT本体に送信するアプリケーションファイルを格納するディレクトリのパス名を管理します。 (既定値:カレントディレクトリ)

(2) デフォルト送信データ格納パス

HT本体に送信するデータを格納するディレクトリのパス名を管理します。

各HT本体毎の送信データの格納ディレクトリが指定されていない場合は、既定値として使用さ れます。(既定値:カレントディレクトリ)

(3) デフォルト受信データ格納パス

HT本体より受信するデータを格納するディレクトリのパス名を管理します。

各HT本体毎の受信データの格納ディレクトリが指定されていない場合は、既定値として使用さ れます。(既定値:カレントディレクトリ)

(4) デフォルト送信ファイル種別

HT本体に送信するファイルの種別です。

各HT本体毎の送信ファイル種別が指定されていない場合は,既定値として使用されます。

AP指定ファイル,AP指定ファイル以外,全ファイルのいずれかです。(既定値:全ファイル)

(5) ファイル受信動作

<span id="page-15-0"></span>HT本体よりファイルを受信した場合のファイル作成動作を管理します。

(既定値:上書きモード)

#### 2.4. HTID情報(ファイル名:HOSTPCID.INF)

ホストPCに接続される,全てのHTのID情報を登録します。

ID情報ファイルは,自動的に作成されませんので,テキストエディタで以下のフォーマットに従って 作成する必要があります。

#### 2.4.1. ID情報ファイルのフォーマット

<span id="page-15-1"></span>接続されるHT本体の情報は,ID情報ファイル(デフォルトファイル名:HOSTPCID.INF) に登録されます。

HTID情報ファイルは、環境設定ファイルの 6 行目で指定されたパス名を持つファイルです。

HOSTPCID. INF以外のファイル名も有効です。

またHT本体のID情報及びそれぞれのHT本体毎のファイル格納ディレクトリの指定と送信ファイ ルの種別を保持します。

HTID情報ファイルは,テキスト形式のファイルとし,テキストエディタで編集可能です。

但し,ID文字列は'HOSTPCID.INF'固定です。

(1) 1 行目

ID情報ファイルのID文字列を記述します。

ID文字列は'HOSTPCID.INF'固定です。

(2) 2 行目以降

2 行目以降にHTのIDとディレクトリ設定,および送信ファイル種別を記述します。

情報は,1 行に 1 台のHT本体の情報を記述します。

記述できるHTの情報は,最大128件までです。

129件以降の情報は無視されます。

記述のフォーマットは以下のとおりです。

ID文字列, 受信ディレクトリ, 送信ディレクトリ, 送信ファイル種別

・ID文字列 … HT本体を識別する為のID。

IDを意識する必要のない場合は,&&&&&&を設定することで,すべて のHTに接続可能になります。

・受信ディレクトリ … HTから受信したデータを格納するディレクトリ名。

・送信ディレクトリ … HTへ送信するデータを格納するディレクトリ名。

・送信ファイル種別 … HTへ送信するデータの種別を指定する。

LOD…AP指定ファイルのみ

OTR…AP指定ファイル以外のファイル

ALL…すべてのファイル

各項目は,半角カンマ(2CH)で区切ります。

文字列とカンマの間の空白,およびTAB(09H)は読み飛ばされます。

ID文字列以外の項目は,省略可能です。(カンマは省略不可)

設定値指定時の半角英字の大文字小文字は,区別しません。

どちらで記述しても同一とみなされます。

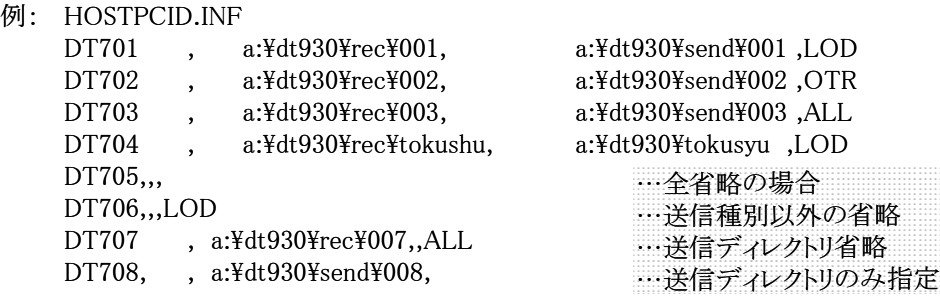

※網掛けの部分はコメントです。

#### <span id="page-17-0"></span>2.5. 通信実行

通信実行を開始します。

接続されているHT本体からの要求にしたがって,アプリケーションのインストール,データファイル の送信,および受信を行います。

<span id="page-17-1"></span>それぞれの処理の詳細を以下に示します。

#### 2.5.1. アプリケーションのインストール

HT上で動作するアプリケーションソフトのインストールを行います。

インストール対象は,HTアプリケーションであるSタイプオブジェクト形式のプログラムファイル,

HT本体のシステム環境ファイル,およびプログラムが使用するデータファイルです。

本機能でアプリケーション格納ディレクトリに格納されているこれらのファイルをHTに送信します。

ただし,プログラムファイル(拡張子MOT)が2つ以上あった場合,およびプログラムファイル,

システム環境ファイル(ファイル名:CONFIG.HTS),リンクマップファイル(拡張子MAP)が無い 場合はエラーとし,HTにエラーを通知して処理を中断します。

また,HTにID番号が登録されていない場合は,IDファイル(ファイル名:CONFIG.ID)も必要に なります。

(1) プログラムファイルの送信

HTのプログラムファイルは,Sタイプオブジェクトと呼ばれるレコード形式のBCDファイルで,拡 張子MOTを持ちます。

このファイルの送信時にはBCD形式のデータをバイナリ形式に変換して送信を行います。 アプリケーションインストール時には,このプログラムファイルが最初に送信されます。

 プログラムファイルと,リンクマップ(拡張子がMAP)は,アプリケーショ ンディレクトリに格納されていなければなりません.また,プログラムファイ ル名とリンクマップファイル名は同一でなければなりません.

#### ex. ABCDEF.MOT ABCDEF.MAP

(2) システム環境ファイルの送信

HTのシステム環境の設定を登録したファイルは,テキスト形式で設定値が記述されています。 ファイル名は,CONFIG.HTS 固定とし,先頭に識別し'CONFIG.HTS'を持つファイルを送信しま す。

DT-700、750、900、930では、それぞれフォーマットが異なります。

表2.5-1から3に、それぞれの CONFIG.HTS の構造を示します。

表 2.5-1 DT-900/930 用システム環境ファイルの構造

| 項目             | 位置    | サイズ   | 設定値                                                    |
|----------------|-------|-------|--------------------------------------------------------|
| ID             | $+00$ | 10    | 文字列'CONFIG.HTS'固定                                      |
| 電源関連           |       |       |                                                        |
| $\cdot$ APO    | $+10$ | 02    | $'00'\sim'59'\frac{1}{2}$                              |
| $\cdot$ ABO    | $+12$ | 02    | $'00', '10' \sim 59'$ 分                                |
| ・レジューム設定       | $+14$ | 02    | $'00$ ':OFF / '01':ON                                  |
| KEY関連          |       |       |                                                        |
| ・クリック音         | $+16$ | 02    | $'00$ ':OFF / '01':ON                                  |
| OBR関連          |       |       |                                                        |
| ・読み取り回数        | $+18$ | 02    | $'01'\sim'09'$ 回                                       |
| ・照合回数          | $+20$ | 02    | '01'~'09'回                                             |
| ・スキャン時間        | $+22$ | 02    | $'01' \sim 09'$ 秒                                      |
| 表示関連           |       |       |                                                        |
| ・フォントモード       | $+24$ | 02    | '00':6ドット / '01':8ドット / '02':10ドット                     |
| ・日本語/英語        | $+26$ | 02    | '00':日本語 / '01':英語                                     |
| ・種別            | $+28$ | 02    | '00':標準 / '01':強調                                      |
| ・コントラスト        | $+30$ | 02    | $'00' \sim 15'$                                        |
|                |       |       |                                                        |
|                |       |       |                                                        |
|                |       |       |                                                        |
|                |       |       |                                                        |
| 通信             |       |       |                                                        |
| ・プロトコル         | $+32$ | 02    | '00':マルチドロップ / '01':FLINK / '02':DT500                 |
| ・通信ポート         | $+34$ | 02    | $'00'$ : IR / '01': SIF / '02': PHS IF                 |
|                |       |       |                                                        |
| 赤外線ポート         |       |       |                                                        |
| ·通信速度(bps)     | $+36$ | 02    | $02$ ':2400 / $03$ ':4800 / $04$ ':9600 / $05$ ':19200 |
|                |       |       | $'06'$ :38400 / '07'57600 / '08':115200                |
| ・データ長(ビット)     | $+38$ | 02    | $'08$ ':8 / '07':7                                     |
| ・パリティ          | $+40$ | 02    | '01':なし / '01':奇数 / '02':偶数                            |
| ・ストップビット       | $+42$ | 02    | '00':1ビット / '01':2ビット                                  |
|                |       |       |                                                        |
|                |       |       |                                                        |
|                |       |       |                                                        |
|                |       |       |                                                        |
| シリアル通信         |       |       |                                                        |
| ・通信速度(bps)     | $+44$ | 02    | $'01':1200 / '02':2400 / '03':4800 / '04':9600$        |
|                |       |       | '05':19200 / '06':38400 / '07'57600                    |
| ・データ長(ビット)     | $+46$ | 02    | $/$ '08':115200                                        |
| ・パリティ          | $+48$ | 02    | $'08$ ':8 / '07':7                                     |
| ・ストップビット       | $+50$ | 02    | '01':なし / '01':奇数 / '02':偶数                            |
|                |       |       | '00':1ビット / '01':2ビット                                  |
| PHS 通信 (オプション) |       |       |                                                        |
| ・通信速度(bps)     | $+52$ | 02    | $'01':1200 / '02':2400 / '03':4800 / '04':9600$        |
|                |       |       | '05':19200 / '06':38400                                |
| ・データ長(ビット)     | $+54$ | 02    | $'08$ ':8 / '07':7                                     |
| ・パリティ          | $+56$ | 02    | '01':なし / '01':奇数 / '02':偶数                            |
| ・ストップビット       | $+58$ | 02    | '01':1ビット / '02':2ビット                                  |
| タイマ関連          |       |       |                                                        |
| ・ブザー音量         | $+60$ | 02    | '00':OFF / '01':小 / '02':中 / '03:大                     |
| プロトコル関連        | $+62$ | $+14$ | 通信プロトコルにより異なります(詳細下記)                                  |
| ファイルモード        | $+76$ | $+03$ | 'F00':FATファイルモード / 'F01':DT700 互換モー                    |
|                |       |       | F                                                      |
| サイズ(K バイト)     | $+79$ | $+05$ | $'M0128' \sim M0992'$<br>16K バイトバウンダリで指定               |
| トータルサイズ        | 84    |       |                                                        |
|                |       |       |                                                        |

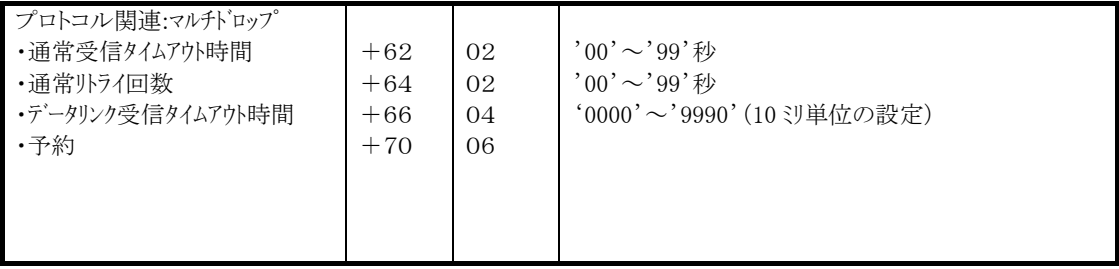

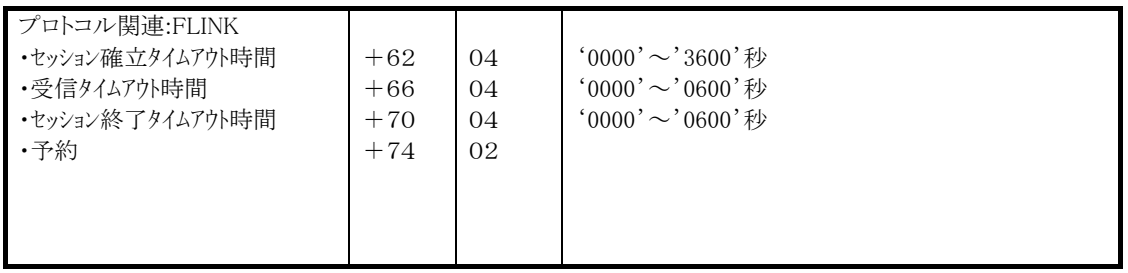

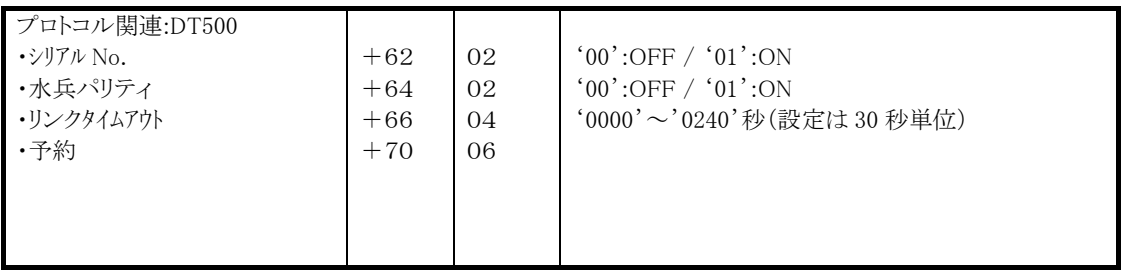

表 2.5-2 DT-700用システム環境ファイルの構造

| 項目                    | 位置    | サイズ | 設定値                                                                    |
|-----------------------|-------|-----|------------------------------------------------------------------------|
| ID                    | $+00$ | 10  | 文字列'CONFIG.HTS'固定                                                      |
| 電源関連                  |       |     |                                                                        |
| $\cdot$ APO           | $+10$ | 02  | $'00' \sim 59'$ 分                                                      |
| $\cdot$ ABO           | $+12$ | 02  | '00'~'59'分                                                             |
| ・レジューム設定              | $+14$ | 02  | $'00' \cdots$ OFF 'FF' $\cdots$ ON                                     |
| KEY関連                 |       |     |                                                                        |
| ・クリック音                | $+16$ | 02  | $'00' \cdots$ OFF 'FF' $\cdots$ ON                                     |
| OBR関連                 |       |     |                                                                        |
| ・読み取り回数               | $+18$ | 02  | $'01'\sim'09'$ 回                                                       |
| ・照合回数                 | $+20$ | 02  | $^{\prime}01^{\prime}$ ~'09'回                                          |
| ・スキャン回数               | $+22$ | 02  | $'01'\sim'09'$ 回                                                       |
| 表示関連                  |       |     |                                                                        |
| ・フォントモード              | $+24$ | 02  | '06'…6フォント指定'08'…8フォント指定                                               |
| ·日本語/英語               | $+26$ | 02  | '00'…日本語'01'…英語                                                        |
| 赤外線通信                 |       |     |                                                                        |
| ・通信速度                 | $+28$ | 02  | $'00' \cdots 1200$ bps $'01' \cdots 2400$ bps $'02' \cdots 2400$ bps   |
|                       |       |     | $'03' \cdots 9600$ bps $'04' \cdots 19200$ bps                         |
| ・データ長                 | $+30$ | 02  | '08'…8ビット '07'…7ビット                                                    |
| ・パリティ                 | $+32$ | 02  | '01'…なし '01'…奇数 '02'…偶数                                                |
| ・ストップビット              | $+34$ | 02  | '01'…1ビット '02'…2ビット                                                    |
| シリアル通信                |       |     |                                                                        |
| ・通信速度                 | $+36$ | 02  | $'00' \cdots 1200$ bps $'01' \cdots 2400$ bps $'02' \cdots 2400$ bps   |
|                       |       |     | $'03' \cdots 9600$ bps $'04' \cdots 19200$ bps $'05' \cdots 38400$ bps |
| ・データ長                 | $+38$ | 02  | '08'…8ビット '07'…7ビット                                                    |
| ・パリティ                 | $+40$ | 02  | '01'…なし '01'…奇数 '02'…偶数                                                |
| ・ストップビット              | $+42$ | 02  | '01'…1ビット '02'…2ビット                                                    |
| 3Pin通信                |       |     |                                                                        |
| ・通信速度                 | $+44$ | 02  | $'00' \cdots 1200$ bps $'01' \cdots 2400$ bps $'02' \cdots 2400$ bps   |
|                       |       |     | $'03' \cdots 9600$ bps $'04' \cdots 19200$ bps $'06' \cdots 38400$ bps |
| ・データ長                 | $+46$ | 02  | '08'…8ビット '07'…7ビット                                                    |
| ・パリティ                 | $+48$ | 02  | '01'…なし '01'…奇数 '02'…偶数                                                |
| ・ストップビット              | $+50$ | 02  | '01'…1ビット '02'…2ビット                                                    |
| タイマ関連                 |       |     |                                                                        |
| ブザー音量                 | $+52$ | 02  | '00'…OFF '01'…小 '02'…大                                                 |
| プロトコル関連               |       |     |                                                                        |
| ・通常受信タイムアウト時間         | $+54$ | 02  | '01'~'99'秒<br>既定值:'03'                                                 |
| ・通常リトライ回数             | $+56$ | 02  | $'00' \sim 99'$ 秒<br>既定值:'03'                                          |
| ・マルチト゛ロップ接続時テ゛ータリンク受信 | $+58$ | 04  | '0000'~'9990'(10 ジ単位の設定)                                               |
| タイムアウト時間              |       |     |                                                                        |
| ・本体間メモリ転送接続時送信局       | $+62$ | 02  | '01'~'99'秒<br>既定值:'60'                                                 |
| データリンク送信局タイムアウト時間     |       |     |                                                                        |
| ・本体間メモリ転送接続時送信局       | $+64$ | 02  | '01'~'99'秒<br>既定值:'10'                                                 |
| データリンク受信局タイムアウト時間     |       |     |                                                                        |
| ・本体間メモリ転送接続時送信局       | $+66$ | 02  | '01'~'99'秒<br>既定值:'10'                                                 |
| データリンクリトライ回数          |       |     |                                                                        |
| トータルサイズ               | 68    |     |                                                                        |
|                       |       |     |                                                                        |

表 2.5-3 DT-750用システム環境ファイルの構造

| 項目                | 位置    | サイズ        | 設定値                                                                    |
|-------------------|-------|------------|------------------------------------------------------------------------|
| ID                | $+00$ | 10         | 文字列'CONFIG.HTS'固定                                                      |
| 電源関連              |       |            |                                                                        |
| $\cdot$ APO       | $+10$ | 02         | $'00' \sim 59'$ 分                                                      |
| $\cdot$ ABO       | $+12$ | 02         | $'00', '10' \sim 59'$ 分                                                |
| ・レジューム設定          | $+14$ | 02         | $'00' \cdots$ OFF 'FF' $\cdots$ ON                                     |
| KEY関連             |       |            |                                                                        |
| ・クリック音            | $+16$ | 02         | $'00' \cdots$ OFF 'FF' $\cdots$ ON                                     |
| OBR関連             |       |            |                                                                        |
| ・読み取り回数           | $+18$ | 02         | $'01'\sim'09'$ 回                                                       |
| ・照合回数             | $+20$ | 02         | $'01'\sim'09'$ 回                                                       |
| ・スキャン回数           | $+22$ | 02         | $^{\prime}01^{\prime}$ ~ $^{\prime}09^{\prime}$ 回                      |
| ・読み取り禁止時間         | $+24$ | 02         | $(00^{\prime} \sim 16^{\prime}$ (125ms 単位)                             |
| 表示関連              |       |            |                                                                        |
| ・フォントモード          | $+26$ | 02         | '06'…6フォント指定'08'…8フォント指定                                               |
| ・日本語/英語           | $+28$ | 02         | '00'…日本語'01'…英語                                                        |
| ・コントラスト           | $+30$ | 02         | $'00' \sim 16'$                                                        |
| 赤外線通信             |       |            |                                                                        |
| ・通信速度             | $+32$ | 02         | $'00' \cdots 1200$ bps $'01' \cdots 2400$ bps $'02' \cdots 2400$ bps   |
|                   |       |            | $'03' \cdots 9600$ bps $'04' \cdots 19200$ bps $'05' \cdots 38400$ bps |
| ・データ長             | $+34$ | 02         | '08'…8ビット '07'…7ビット                                                    |
| ・パリティ             | $+36$ | 02         | '01'…なし '01'…奇数 '02'…偶数                                                |
| ・ストップビット          | $+38$ | ${\bf 02}$ | '01'…1ビット '02'…2ビット                                                    |
| 無線通信              |       |            |                                                                        |
| ・通信速度             | $+40$ | 02         | $'02' \cdots 4800$ bps                                                 |
| ・データ長             | $+42$ | 02         | '08'…8ビット                                                              |
| ・パリティ             | $+44$ | 02         | '01'…なし '01'…奇数 '02'…偶数                                                |
| ・ストップビット          | $+46$ | 02         | '01'…1ビット '02'…2ビット                                                    |
| 3Pin通信            |       |            |                                                                        |
| ・通信速度             | $+48$ | 02         | $'00' \cdots 1200$ bps $'01' \cdots 2400$ bps $'02' \cdots 2400$ bps   |
|                   |       |            | $03' \cdots 9600$ bps $04' \cdots 19200$ bps $06' \cdots 38400$ bps    |
| ・データ長             | $+50$ | 02         | '08'…8ビット '07'…7ビット                                                    |
| ・パリティ             | $+52$ | 02         | '01'…なし'01'…奇数'02'…偶数                                                  |
| ・ストップビット          | $+54$ | 02         | '01'…1ビット '02'…2ビット                                                    |
| タイマ関連             |       |            |                                                                        |
| ブザー音量             | $+56$ | 02         | '00'…OFF'01'…小'02'…大                                                   |
| プロトコル関連           |       |            |                                                                        |
| ・通常受信タイムアウト時間     | $+58$ | 02         | '01'~'99'秒<br>既定値:'03'                                                 |
| ・通常リトライ回数         | $+60$ | 02         | $00' \sim 99'$ 秒<br>既定值:'03'                                           |
| ・データリンク受信タイムアウト時間 | $+62$ | 04         | '0000'~'9990'(10 ジ単位の設定) 既定値:'0030'                                    |
| ・受信時間なしタイムアウト時間   | $+66$ | 02         | $'01' \sim 99'$ 分<br>既定値:'10'                                          |
| ・再データリンク可能回数      | $+68$ | 02         | '01'~'16'秒<br>既定値:'04'                                                 |
| トータルサイズ           | 70    |            |                                                                        |

(3) IDファイルの送信

HTにID番号が登録されていない場合には,IDファイル(CONFIG.ID)の送信が必要になり ます。

ファイルの内容は,ID番号のみ6バイトのファイルになります。

(4) AP指定ファイルの送信

HTのプログラムの実行に必須のデータファイルで,拡張子LODを持つファイルです。

(5) その他のデータファイルの送信

上記のプログラムファイル、システム環境ファイル、およびAP指定ファイル以外の同一ディレクト リ内のデータファイルです。

#### 2.5.2. ファイル送信

<span id="page-23-0"></span>ホストPC上のファイルをHT本体へ送信します。

HOSTPCID.INFに指定が無ければ,HOSTPC.INIの 4 行目,5 行目を参照します。

指定できるファイルの種別は,以下のとおりです。

これらの切り分けは拡張子によってのみ行われます。

フォーマットのチェック等は,行いません。

(1) AP指定ファイル

HTのアプリケーションの実行に必須のファイル(例:商品マスタ,顧客マスタ等)のことで,拡張 子LODを持つファイルです。

(2) その他のファイル

AP指定ファイル,およびHTのプログラムファイル以外のファイルです。

(3) 両方

<span id="page-23-1"></span>上記の(1),および(2)のファイル全てです。

#### 2.5.3. ファイル受信

HT本体のファイルを受信します。

HOSTPCID.INFに指定が無ければ,HOSTPC.INIの 3 行目,4 行目を参照します。

格納しようとしたファイルが,既に存在する場合には,受信したデータで上書きされます。

HOSTPCID. INIの 7 行目に'APPEND'が指定されている場合, 既存のファイルに追加されま す。

#### 2.5.4. 通信実行の終了

<span id="page-24-0"></span>通信実行は,通信中断ボタンを押下することにより終了します。

通信中断を押下すると,HT本体との通信中であっても通信を中断し,処理を終了して基本画面に 戻ります。

#### <span id="page-24-1"></span>2.6. エラー情報

#### 2.6.1. 起動時のエラー

<span id="page-24-2"></span>①HTID情報ファイルの妥当性チェック

通信時に必要なHTID情報ファイルの妥当性をチェックします。

- a.ファイルが存在しない場合,下記のメッセージを表示して起動を中止します。 HTID情報ファイルが見つかりません。
- b.送信時のパス名の有無/送信ファイル種別(LOD,OTR,ALL)のチェックを行った際に, パス名が存在しない場合や,送信ファイル種別が指定以外の場合,下記メッセージを表示 して起動を中止します。

HTID情報ファイルが不正です。

c.リードエラー時には,下記メッセージを表示して起動を中止します。

HTID情報ファイルが読み込めません。

#### 2.6.2. 実行時のエラー

<span id="page-24-3"></span>①通信エラー

パリティーエラー,オーバーランエラー,フレーミングエラー,ケーブル未接続のいずれかが発 生しました。

②タイムアウトエラー

プロトコル上のタイムアウトをリトライ回数分処理しても応答がありません。

③ファイルリードエラー

送信時の読み込み中にエラーが発生しました。

④ファイルライトエラー

受信ファイルの書き込み中にエラーが発生しました。

または,ディスクがいっぱいで書き込めません。

⑤ファイルオープンエラー

送信時:送信ファイルのオープンに失敗しました。

または、ファイルが見つかりません。

受信時:受信ファイルのオープンに失敗しました。

または,ディスクがいっぱいで書き込めません。

⑥プロトコルエラー

上記②のタイムアウト以外のプロトコル上の制御に不具合がありました。

例:ファイル転送情報待ちのフェイズでファイル送信要求を受信した場合や,ファイル内容転送 のレスポンス待ちでENQを受信した場合等。

# <span id="page-26-0"></span>3. 操作方法

ホストユーティリティーの画面は,基本画面,環境設定画面,ファイル設定画面,通新設定画面, および通信実行画面に大別されます。

画面の遷移を次の図3-1に示します。

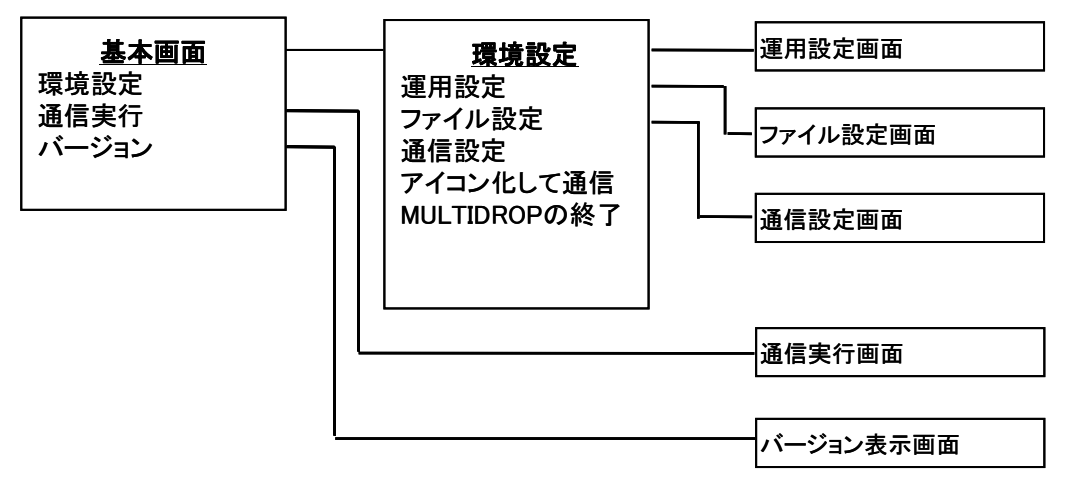

図3-1 画面遷移図

# <span id="page-27-0"></span>3.1. 基本画面

#### 3.1.1. 基本画面

<span id="page-27-1"></span>(1) 機能概要

基本画面は,ホストユーティリティ起動時に最初に表示される画面です。

環境設定,通信実行,もしくはバージョン表示を選択します。

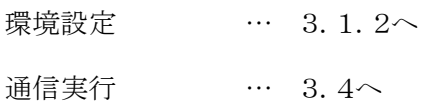

バージョン情報 … 3.3へ

**AMULTIDROP**  $\Box$ 環境設定(F) 通信実行(R) バージョン情報

#### 3.1.2. 環境設定画面

<span id="page-28-0"></span>(1) 機能概要

環境設定画面はメニューバーの環境設定をクリックすることによって表示されます。 運用設定,ファイル設定,通信設定,もしくはMULTIDROPの終了を選択します。

運用設定 … 3.2.1へ ファイル設定 … 3.2.2へ 通信設定 … 3.2.3へ MULTIDROPの終了 … 終了

(2)アイコン化して通信

クリックすることにより設定を変更することができます。

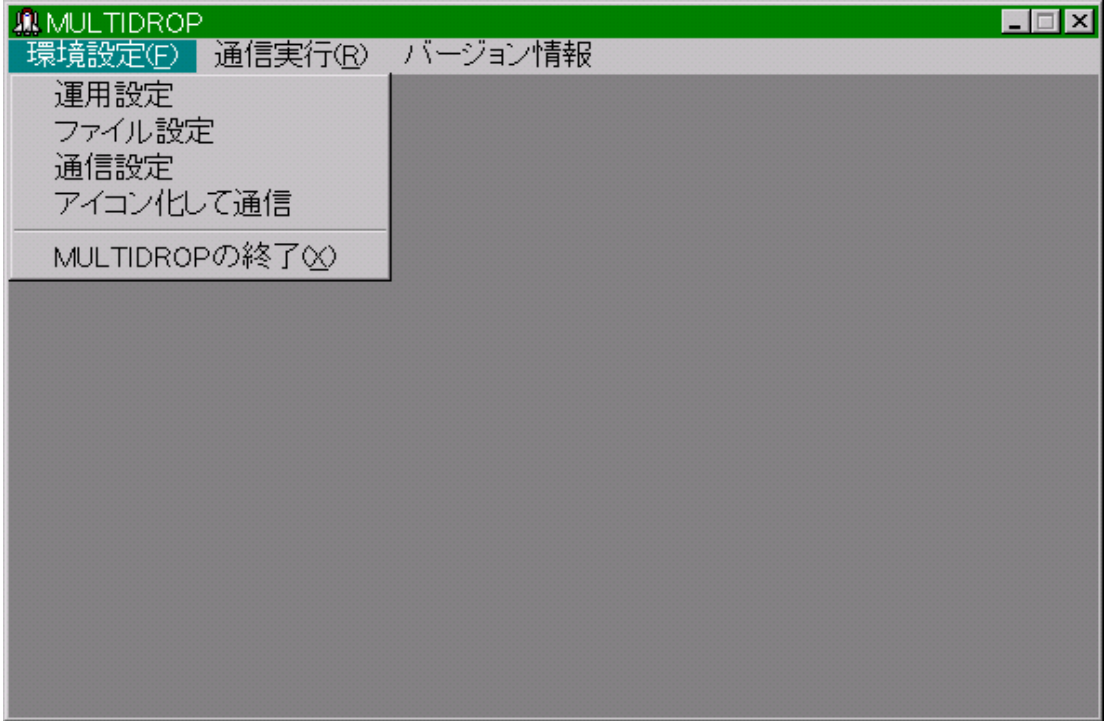

#### <span id="page-29-0"></span>3.2. 運用設定画面

#### 3.2.1. I/Oボックス数入力画面

<span id="page-29-1"></span>(1) 機能概要

I/Oボックス数入力画面は,環境設定メニューの運用設定を選択することによって表示されま す。

この画面で接続されているI/Oボックス数の設定値の確認,および変更を行います。

設定値は数値をキー入力することにより行えます。

(2) 現在の設定値

I/Oボックス数入力画面では,1行目に現在の設定値を表示します。

(3) 入力文字列の制限

設定は,半角文字での1~16の範囲が有効です。

この範囲を超える入力も可能ですが,設定値のエラーとなります。

(4) 設定値のエラー

入力値が設定可能な範囲を超えた場合には,設定値は更新されず,再度入力待ちとなります。 (5) RETURN キーにより入力値を設定,ESC により入力値をキャンセルします。

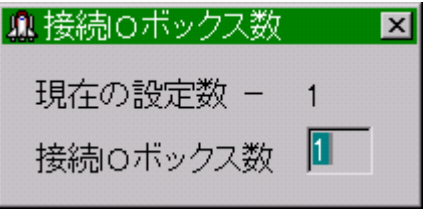

#### 3.2.2. ファイル設定画面

<span id="page-29-2"></span>(1) 機能概要

ファイル設定メニューは,環境設定メニューでファイル設定を選択することによって表示されま す。

この画面でファイル格納ディレクトリの設定,送信ファイル種別の設定値の確認および変更,お よびアペンドモードの設定を行います。

(2) ファイル格納ディレクトリの設定

入力されたパスが不正な場合,および該当するディレクトリが存在しない場合は,設定値は更 新されずに再度入力待ちとなります。

(3) 送信ファイル種別の設定

送信ファイル種別の設定を以下の3つより選択指定します。

・AP指定ファイルのみ

・AP指定以外のファイル

・すべてのファイル

(4) アペンドモードの設定

アペンドモードチェックボックスをクリックすることにより,上書きモード,アペンドモードの設定を 行います。

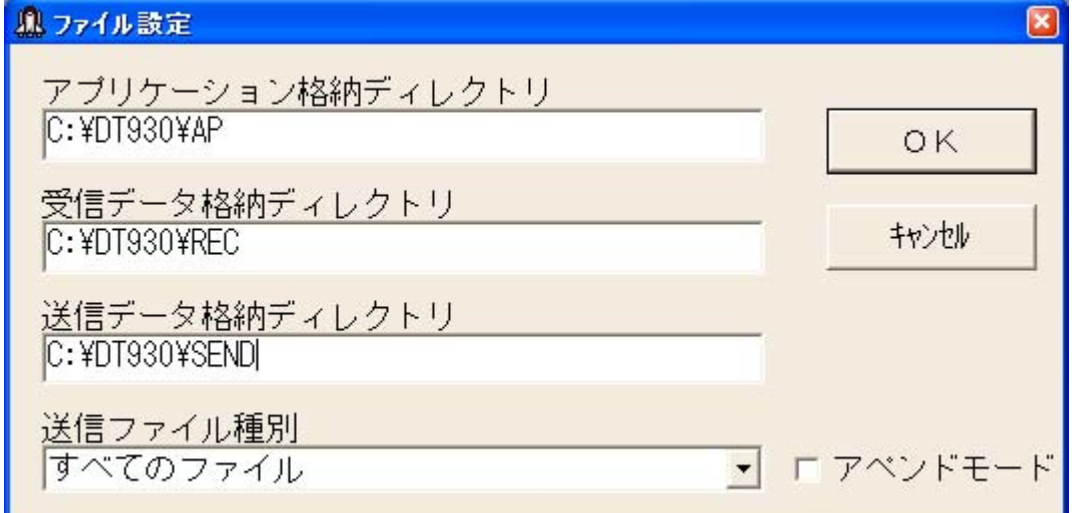

#### 3.2.3. 通信設定画面

<span id="page-30-0"></span>(1) 機能概要

通信設定メニューは環境設定メニューで通信設定を選択することによって表示されます。

この画面で通信速度,データ長,パリティ,ストップビットの設定値の確認,および変更を行いま

す。

(2) 通信スピード選択

通信スピードを以下の8つより選択します。

- ・1200BPS
- ・2400BPS
- ・4800BPS
- ・9600BPS
- ・19200BPS
- ・38400BPS\*

・57600BPS\*

・115200BPS\*

\*下3つの速度は、DT-960IOのみ通信可能です。

(3) データ長選択

データ長を以下の2つより選択します。

・8ビット

・7ビット

(4) パリティ選択

パリティを以下の3つより選択します。

・なし

・奇数

・偶数

(5) ストップビット選択

ストップビットを以下の2つより選択します。

・1ビット

・2ビット

(6) 通信回線選択

使用する通信回線を以下の4つより指定します。

・COM0

 $\cdot$ COM1

・COM2

・COM3

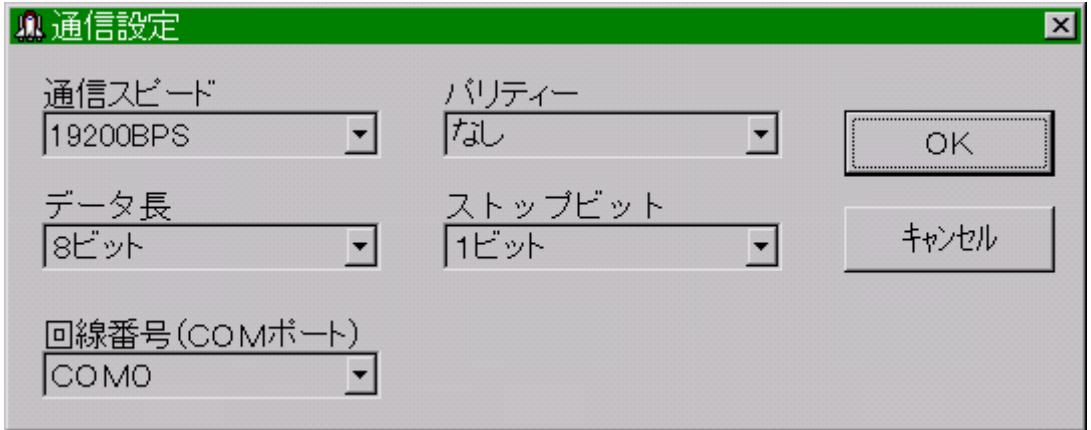

# <span id="page-32-0"></span>3.3. バージョン表示

(1) ホストユーティリティーのバージョンを表示します。

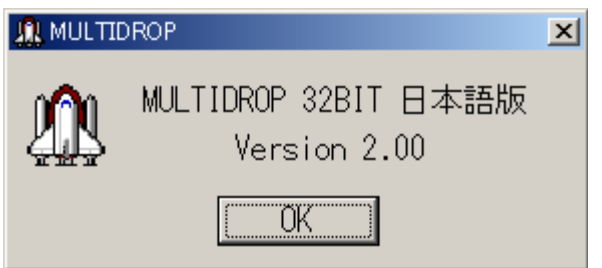

# <span id="page-32-1"></span>3.4. 通信実行画面

通信実行画面は,基本画面で通信実行を選択することによって表示される通信実行中画面です。 通信実行中は,その処理フェイズによって,ポーリング中と通信中の2種類に大別されます。

(1) ポーリング中の画面

通信の処理フェイズがポーリング中である場合の画面です。

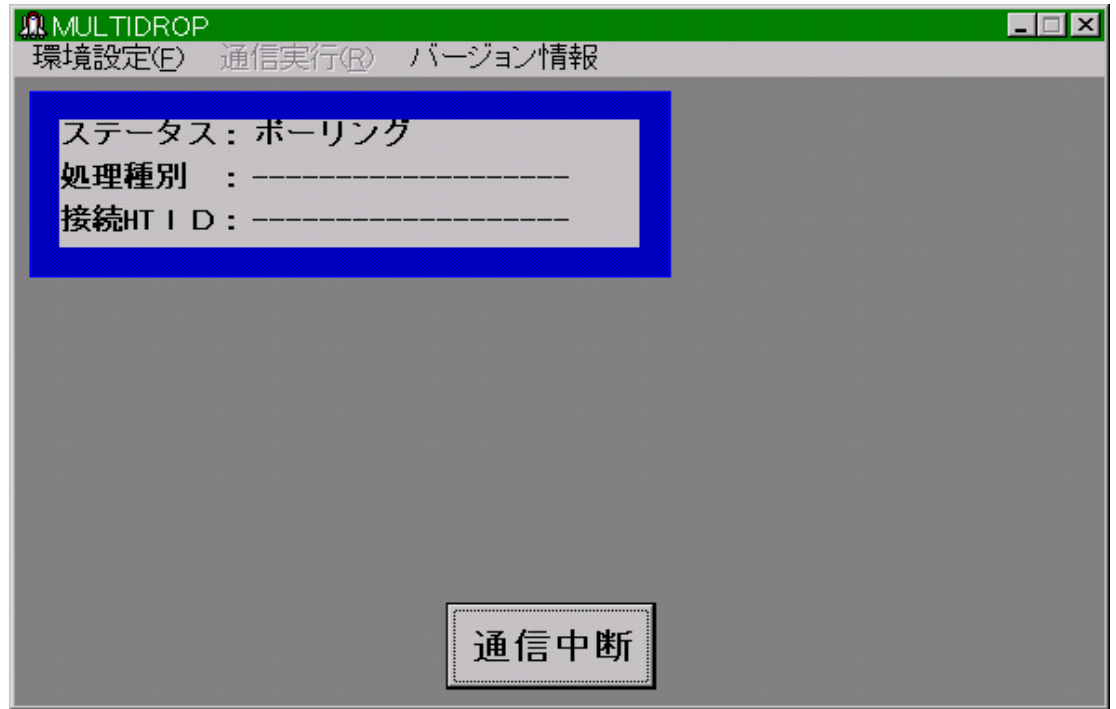

(2) 通信中の画面

通信の処理フェイズが通信中(HT本体とのファイル通信中)の場合の画面です。

通信中には,通信経過が画面に表示されます。

通信経過は,送受信するファイルすべての送受信終了を100%として表示し,上のウインドウ枠 に通信中のファイル名を、ウインドウ内に100分率による数値とバーグラフの表示を行います。 また,データリンクが確立されたHTのIDを表示します。

通信待ちのHTは白で,通信が終了したHTは青で表示されます。

途中でエラーが発生した場合は赤で表示され,最新のエラー情報が表示されます。

(エラー情報は「2.6エラー情報」参照)

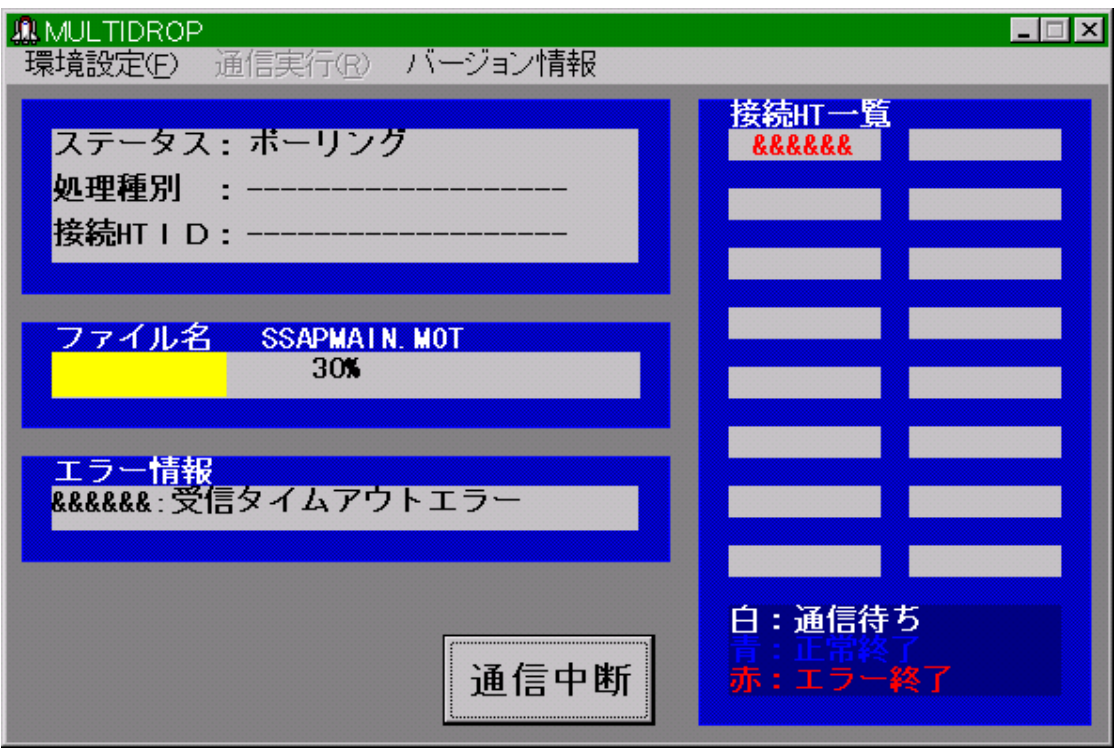

### <span id="page-34-0"></span>3.5. アプリケーションインストール

HTユーティリティーを操作するには,最初にシステムメニューを起動しなければなりません。 システムメニューの起動方法は,イニシャル状態の時と既にアプリケーションシステムを運用してい るときで次のように異なります。

·イニシャル状熊時 … 雷源ONでシステムメニューが起動します。

・アプリケーションシステム既運用時

(DT-700/900/930)... Sキーと • キーを押しながら電源を入れるとシステムメニューが 起動します。

(DT-750)…S キーと 0 キーを押しながら電源を入れるとシステムメニューが起動します。

また,システムメニューの機能は,DT-700、900、930とDT-750で若干異なります。

<span id="page-34-1"></span>詳細は,各機種のソフトウェア解説書を参照してください。

#### 3.5.1. システムメニュー画面

システムメニューが起動すると、次のようなメニューが表示されます。

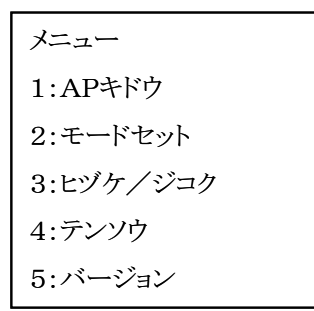

 $4:7$ ンソウを選択してください。 $\rightarrow$  3.5.2へ (「5:バージョン」と表示されるのはDT-900のみ)

#### 3.5.2. 転送メニュー画面

<span id="page-34-2"></span>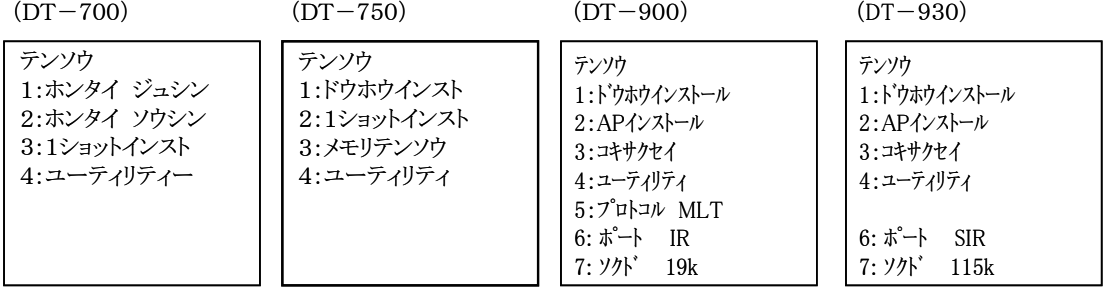

DT-700と750は、この画面で「4」を選択して下さい。→ 3.5.3へ

DT-900と930は「2」を選択して下さい。

☆DT-900と930では、プロトコルが"MLT"になっていることを確認して下さい。

"MLT"になっていない場合は、「5:プロトコル」を選んで"マルチドロップ"を選択して下さい。

また、ポート及び通信速度もご確認下さい。(ベーシックI/Oボックスは、ディップスイッチ

<span id="page-35-0"></span>でもスピードを設定する必要があります)

#### 3.5.3. ユーティリティメニュー画面

(DT-700) (DT-750)

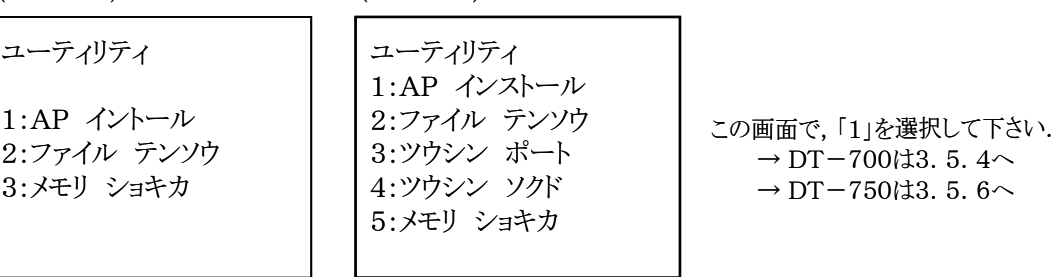

#### 3.5.4. 通信ポート指定画面(DT-700のみ)

<span id="page-35-1"></span>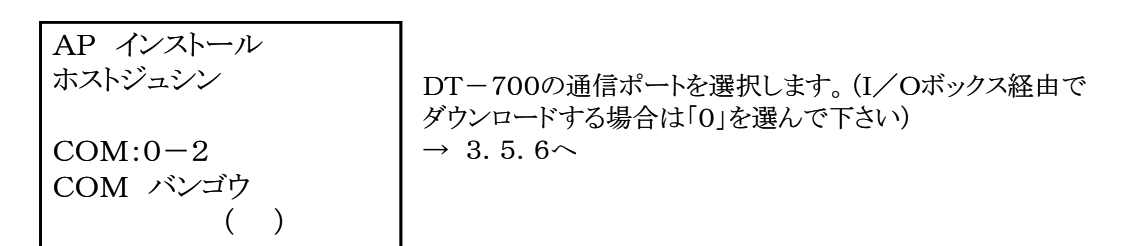

#### 3.5.5. ドライブ選択(DT-900・930のみ)

<span id="page-35-2"></span>ジュシン トライブ 1 1:Aドライブ 2:Bドライブ

アプリケーションをダウンロードするドライブを選択します。  $\rightarrow$  3.5.6 $\sim$ 

3.5.6. ポーリング待ち画面

<span id="page-36-0"></span>[AP INSTALL] (FROM) HOST ( TO ) HT WAIT POLLING

この画面で,ホストPC側からの送信を待ちます。

ホストPCからの転送が開始されて,転送が正常に終了すると,アプリケーションプログラム が起動 します。

#### 3.5.7. 異常終了画面

<span id="page-36-1"></span>APインストール ホスト:ジュシン イジョウシュウリョウ **XXXXXXXXXXXXXX** サイジッコウ? 1:ハイ 2:イイエ エラー発生時は、左の画面を表示して処理を中断します。

ここで「1」を選択すると、通信ポート等はそのままで再実行します。

「2」を選択した場合は、インストールを中断してシステムメニューへ戻ります。

| No             | エラー表示値原 | 因                                                    | 対<br>策                   |
|----------------|---------|------------------------------------------------------|--------------------------|
|                | (下2桁)   |                                                      |                          |
| $\mathbf{1}$   | 02      | 1. ホストから送信するファイル名が、ハンディ<br>タ                         | 1. ハンディターミナルのファイル名規約に合わせ |
|                |         | ーミナルのファイル名規約に違反している.                                 | てファイル名を変更してください.         |
|                |         |                                                      |                          |
|                |         | 2. ホストから送信するファイル容量が、ハンディターミ2. 転送するAP、ファイルのサイズを減少させてく |                          |
|                |         | ナルの実装メモリを超えている.                                      | ださい.                     |
|                |         |                                                      |                          |
|                |         | 3. ホストから送信するファイル数が、64個                               | 3. ファイル数を減少させてください.      |
|                |         | (AP含まず)を超えている.                                       |                          |
|                |         | 4. ホストにおいて、ファイル読み込み時に<br>異常が                         | 4. ホスト側をチェックしてください.      |
|                |         | 発生した.                                                |                          |
| 2              | 05      | ホスト側が通信実行を中断した.                                      | 再実行してください.               |
| 3              | 07      | 送信雷文に対して、ホスト側から異常を繰り返し通                              | 通信品質が悪いことが考えられます.        |
|                |         | 知された.                                                | 通信スピードを落として再実行してください.    |
| $\overline{4}$ | 08      | 受信雷文に異常があり、繰り返し受信したが、                                |                          |
|                |         | 不正であった.                                              |                          |
| 5              | 0B      | ホストにて異常が検出された為、ホストより                                 | ホスト側をチェックしてください.         |
|                |         | 通信が終了された.                                            |                          |
| 6              | OC      | 受信時にタイムアウトが発生した.                                     | ケーブルが外れていないか、I/Oボックスの    |
|                |         |                                                      | 電源が落ちていないか確認してください.      |
| 7              | OD      | 受信において、コマンド/レスポンスの                                   | ホスト側の環境設定ファイルの「マルチドロップ   |
|                |         | フェーズ異常が発生した.                                         | 接続までのポーリングタイムアウト時間」が短すぎ  |
|                |         |                                                      | ます.                      |
|                |         |                                                      | 時間を延ばして再実行してください.        |
| 8              | 10      | 送信時にエラーが発生した.                                        | 電池の残容量等、電源をチェックしてください.   |
| 9              | 11      | ハンディターミナル側で中断キーが押された.                                | 再実行してください.               |
| 10             | 12      | 回線上に有効な電文が約4分間確認できない.                                | ホストが動作しているか、回線が外れていない    |
|                |         |                                                      | か、I/Oボックスの電源を確認してください.   |
| 11             | 15      | 通信速度の設定が不正.                                          | 通信速度を落としてください.           |
| 12             | 17      | 不正アドレス指定のAPをインストールしようとした.                            | ハンディのメモリモデルが正しいか確認してくだ   |
|                |         |                                                      | さい.                      |
| 13             | 80      | ファイル領域がフォーマットされていない.                                 | システムメニューのメモリ初期化を行ってから再   |
|                |         |                                                      | 実行してください.                |
| 14             | 84      | ホストから受信したシステム環境設定ファイルの内                              | システム環境環境設定ファイルの内容を修正し    |
|                |         | 容が不正.                                                | てから再実行してください.            |
| 15             | 85      | ハンディターミナルから送信する該当ファイルが                               | 送信時に指定したファイル種別を確認して      |
|                |         | ない.                                                  | ください.                    |

表3.5.6 ホスト~本体間の通信エラーコード一覧表

# ホストユーティリティ(コンソール版)編

# <span id="page-39-0"></span>4. ホストユーティリティ(コンソール版)

#### <span id="page-39-1"></span>4.1. 概要

本章は、32bit 環境のコンソール上で動作するユーティリティ(UDWIN32.EXE)の機能につい て記述するものです。

UDWIN32.EXEは、32bit 環境のコンソール上から実行します。

実行すると、HOSTCOM.DLLを介してホストPCとハンディターミナルとの間で通信を行います。

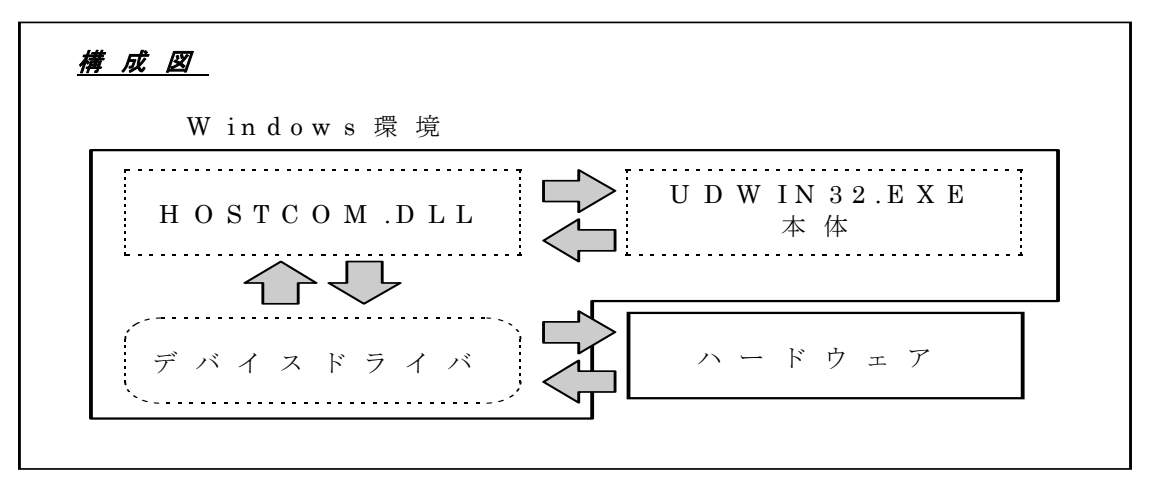

通信コンディションなどの設定は、起動時のオプションパラメータとしてコマンドに引き渡します。 オプションパラメータ中のID情報については、IDテーブルファイルでの設定も可能にします。 終了情報は、コマンドの戻り値として出力します。

DLLは、カレントディレクトリ,または以下のディレクトリにコピーして使用してください。

<Windows95の場合>

¥Windows¥System

<その他のWindowsの場合>

¥Windows¥System32

## <span id="page-40-0"></span>4.2. 起動方法

#### データ送信時の起動書式:

UDWIN32 [オプション] S path path で示されるファイルを DT-930 に送信します。 ファイル名にワイルドカード(\*、?)の指定が可能です。

#### データ受信時の起動書式:

UDWIN32 [オプション] R dir DT-930 から dir で示されるディレクトリにファイルを受信します。 ディレクトリ名にワイルドカード(\*、?)の指定は不可です。

# <span id="page-41-0"></span>4.3. 起動オプション

各オプションの省略時は、\* の付いた値が設定されます(デフォルト値)。

範囲外の値が設定されたらデフォルト値になり、下記以外のオプションが設定されたら無視されま

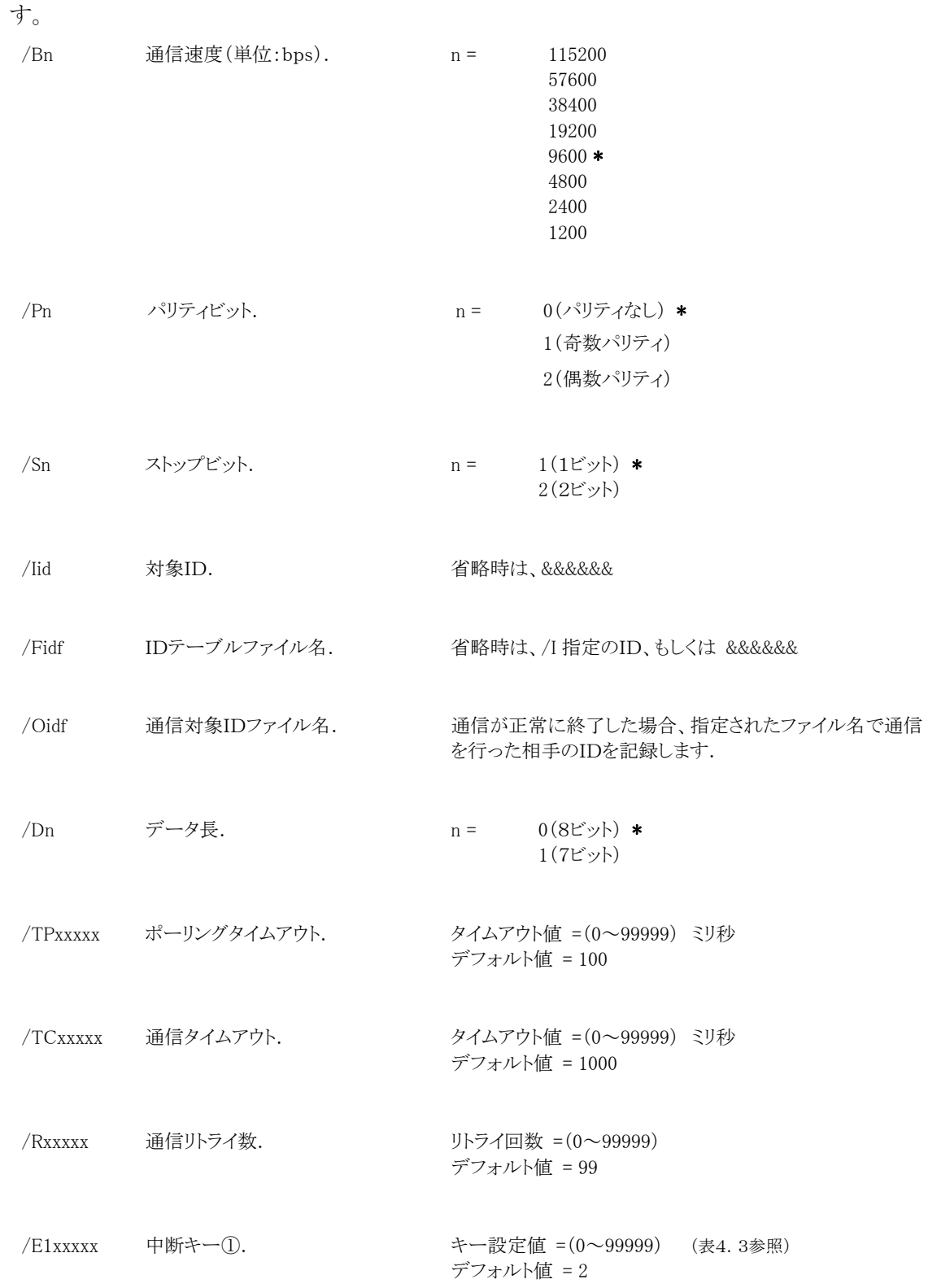

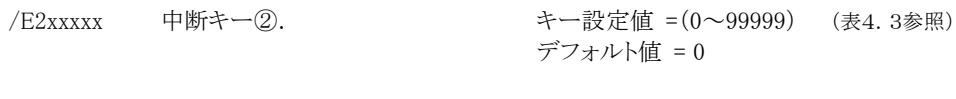

- $/Cxxxx$  回線ポート番号. 回線ポート番号 = $(0\sim)$ デフォルト値 = 0
- 表4.3 中断キー設定値一覧

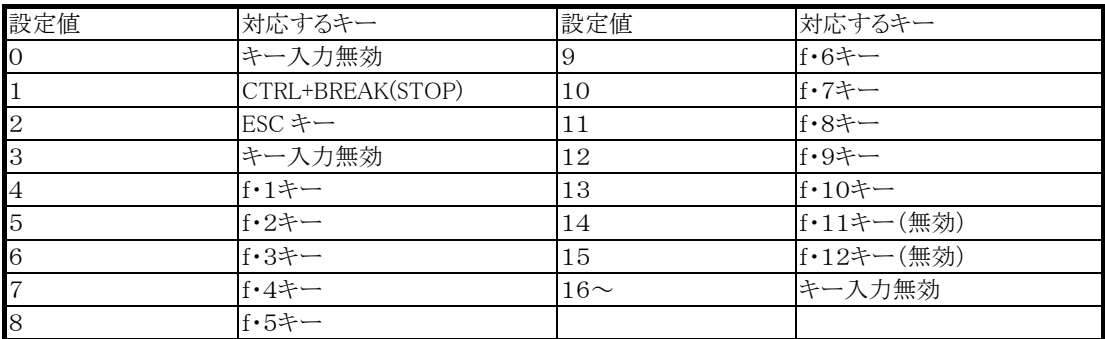

( )内はPC-9821の場合

# <span id="page-42-0"></span>4.4. 終了情報

実行結果の返り値として、以下の値を返します。

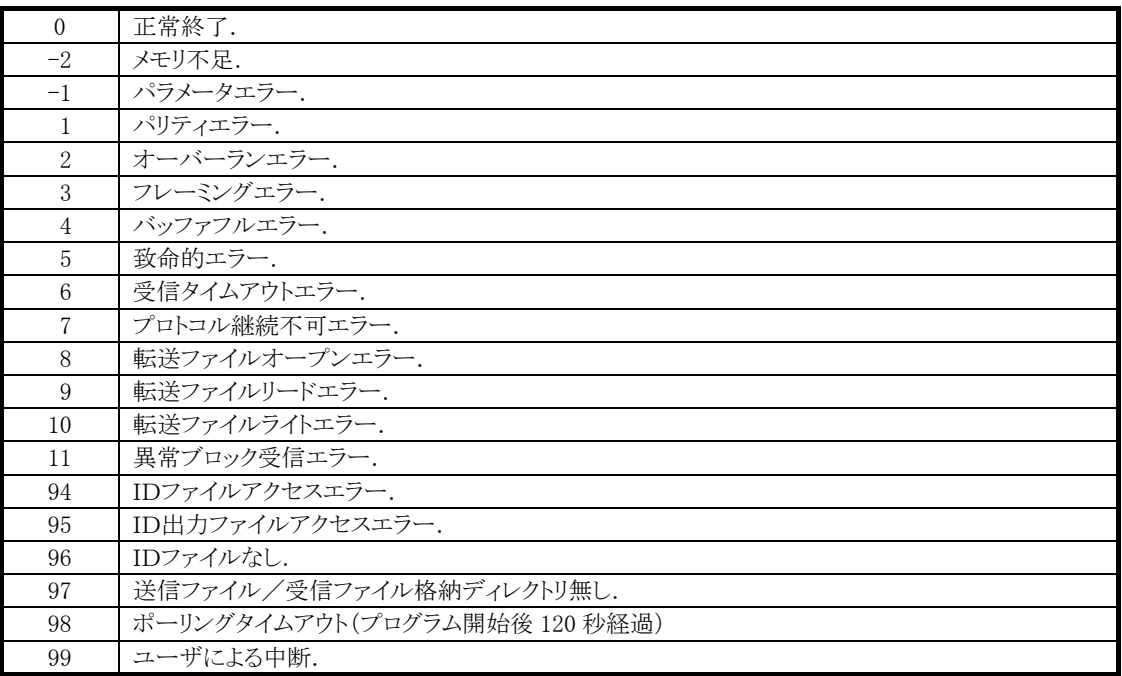

### <span id="page-43-0"></span>4.5. DT-750 AP インストール時の注意事項

DT-750に対して,I/Oボックス(COM0)を使用してAPインストールをおこなう場合は、2回以

上UDWIN32.EXEを起動させてください。

DT-750においては,COM0からのAPインストール後,切断処理が必要なためです.

サンプルのようなBATファイルを作成するなどして対応して下さい。

@echo off :start udwin32 %1 %2 %3 %4 %5 %6 %7 %8 if ERRORLEVEL 32767 goto PARAM if ERRORLEVEL 99 goto STOPKEY if ERRORLEVEL 98 goto TIMEOUT if ERRORLEVEL 97 goto NODIRECTORY if ERRORLEVEL 96 goto IDNONE if ERRORLEVEL 95 goto IDOUT if ERRORLEVEL 94 goto IDACCESS if ERRORLEVEL 0 goto OK goto END :PARAM echo パラメータエラー goto END :STOPKEY echo 中断キー押下 goto END :TIMEOUT echo ポーリングタイムアウト goto END :NODIRECTORY echo 指定ディレクトリ異常 goto END :IDNONE echo IDファイルなし goto END :IDOUT echo IDファイル出力エラー goto END :IDACCESS echo IDファイルアクセスエラー goto END :OK echo 正常終了 goto start :END

# HTアプリケーション開発編

#### <span id="page-45-0"></span>5. HTユーティリティ

本章は,ハンディターミナル側の通信ユーティリティ(以下HTユーティリティ)の仕様について記述 しています。

#### <span id="page-45-1"></span>5.1. 機能概要

HTユーティリティは,大別して以下の2つから構成されます。

(1) ファイル送受信機能

HT本体が,ホストPCとファイルを送受信するための基本的な通信機能のことを指します。 本機能は関数化されており,ユーザーアプリケーションより利用することができます。

(2) システムメニュー

HT本体のシステムメニュー(通信関連)から使用される機能のことで,内部的には前述の ファイル送受信基本機能を用いて作成されています。

(『DT-930ソフトウェア解説書』参照)

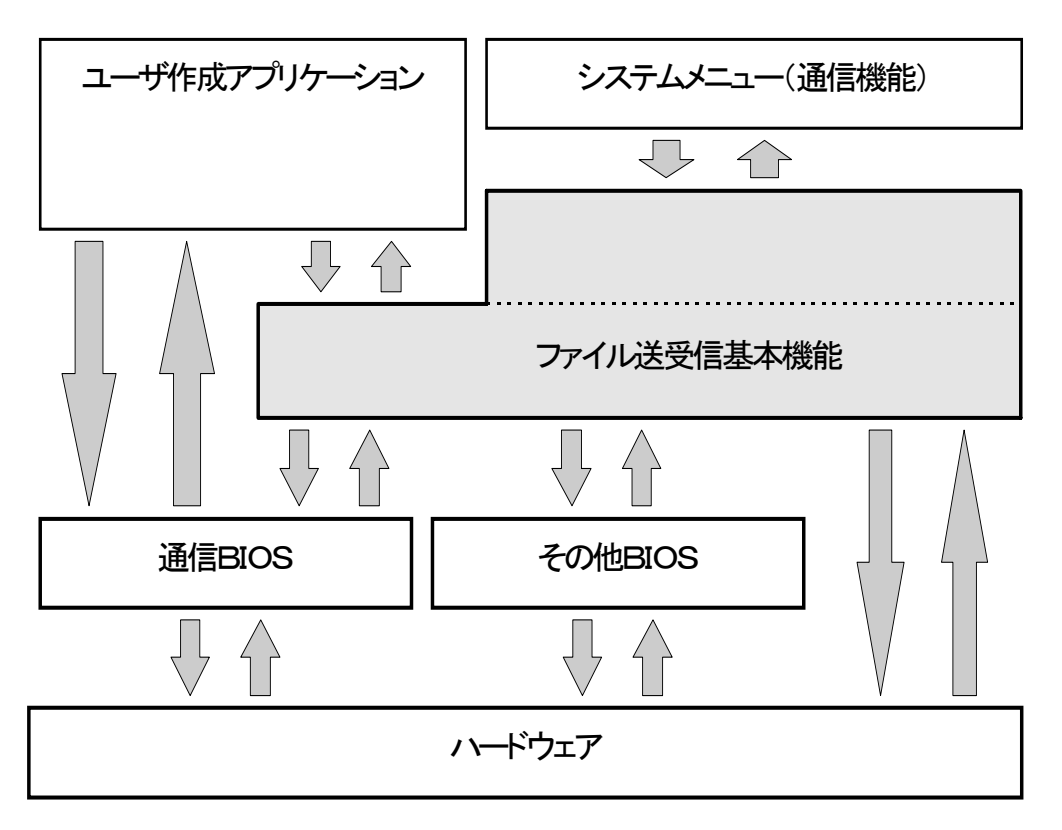

図5-1【ソフトウェアブロック構成】

# <span id="page-46-0"></span>5.2. HTユーティリティ用提供関数

アプリケーションプログラムにおいて,マルチドロッププロトコルで通信を行う際に必要となる関数を 提供します。

後述する関数に対するパラメータのデータタイプとサイズを以下に示します。

また,表 5-1【ファンクション一覧】に, HTユーティリティとしての提供ファンクションの一覧を示しま す。

表 5-1【ファンクション一覧】

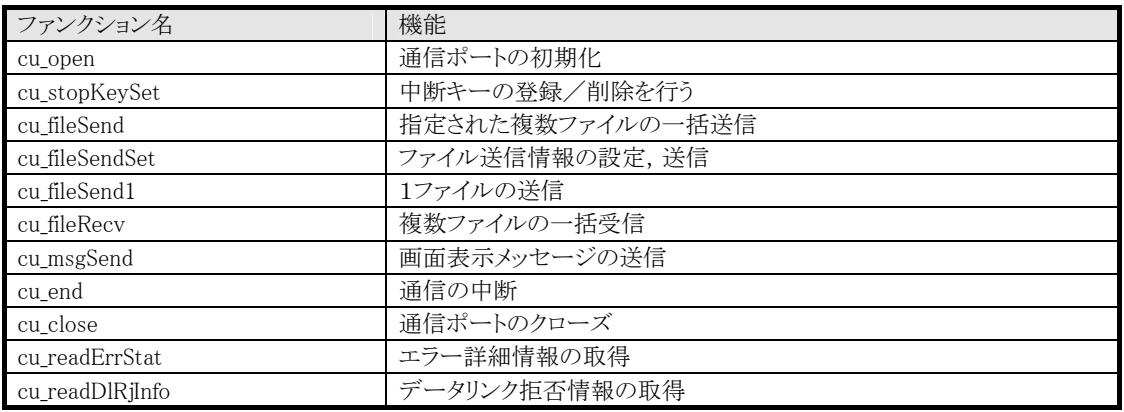

関数の仕様については、DT-700/750については、この後の関数仕様をご参照ください。 また、DT-930については、『Cライブラリ解説書』の「8.通信ユーティリティ部関数」の「マルチド ロッププロトコル」の関数を参照して下さい。

# <span id="page-47-0"></span>5.3. ファイル送受信基本機能関数

#### 5.3.1. ファイル送信手順

<span id="page-47-1"></span>(1) 一括送信

ファイル送信は cu\_fileSend 関数にて一括して送信できます。

この場合、送信中に画面表示メッセージを送信することはできません。

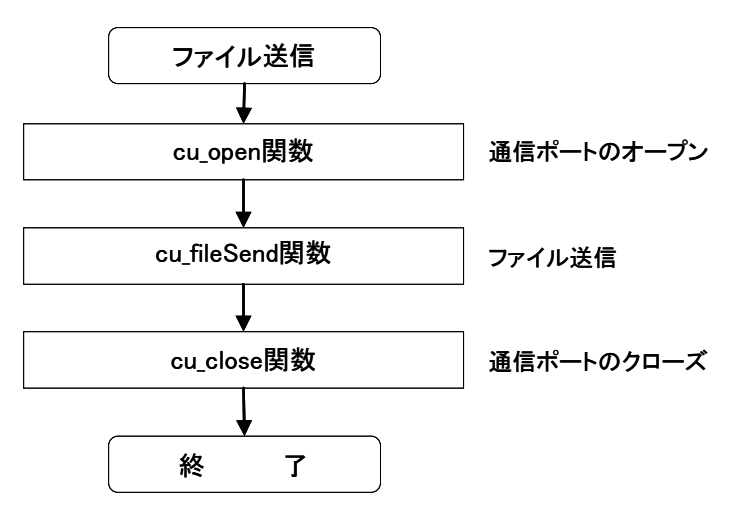

(2) 指定ファイルのみ送信

ファイル送信中に画面表示メッセージを送信する場合には,cu\_fileSendSet 関数,cu\_fileSend1 関数 を用いて1ファイルずつ送信するようにし,その中で cu\_msgSend 関数にて画面表示メッセージを送 信します。

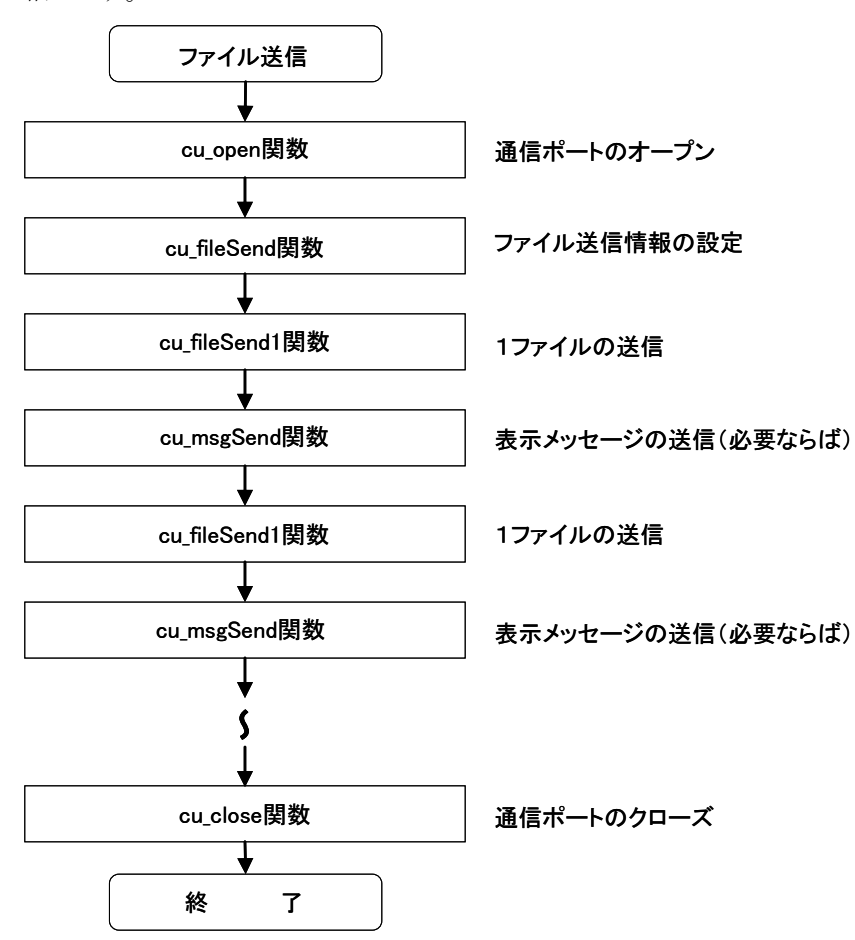

#### 5.3.2. ファイル受信手順

<span id="page-49-0"></span>ファイル受信は,cu\_fileRecv 関数にて一括して受信できます。

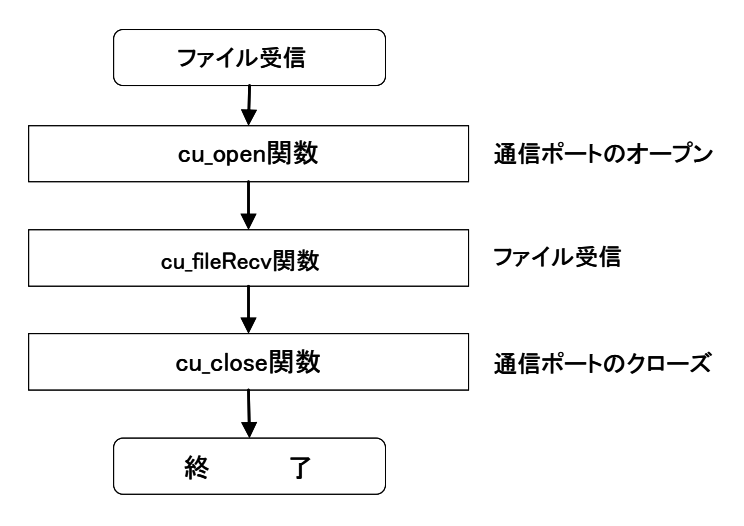

#### 5.3.3. ファイル種別

<span id="page-49-1"></span>ファイル送信/受信する際は、利用者側でファイル種別を指定することができ、送信側と受信側で のファイルの整合性をプロトコルレベルでチェックできます。

ファイル送受信において従局側でファイル種別を指定します。

主局側にて、そのファイル識別を参照し、その値により転送/非転送を決めることが可能となりま

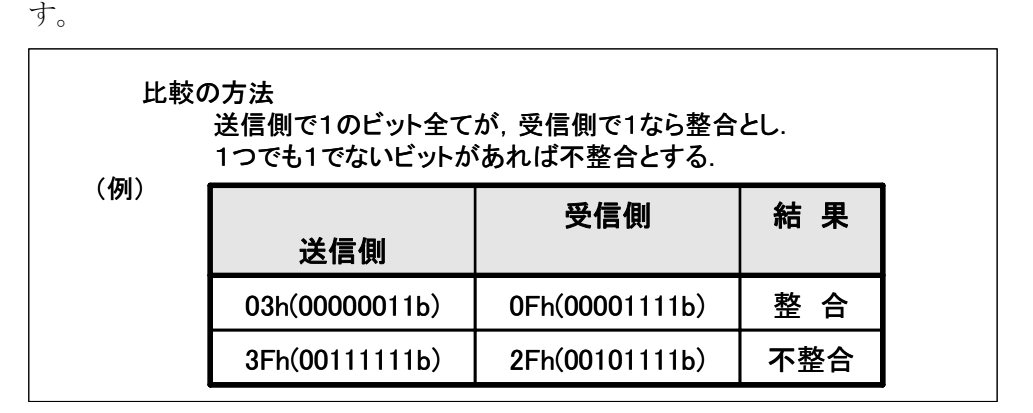

#### DT-930 マルチドロップ アップダウンロード解説書 平成18年2月 Rev1.0発行

カシオ計算機株式会社